## **SHARP**

## VĚDECKA KALKULAČKA

**WriteView** MODEL EL-W546

## **NÁVOD K OBSLUZE**

PRINTED IN CHINA / VYTIŠTĚNO V ČÍNĚ 07HGK (TINSZ1317EHZZ)

## **ÚVOD**

- Děkujeme, že jste si zakoupili vědeckou kalkulačku SHARP, model EL-W506/W516/W546.
- Pokud jde o **Příklady výpočtů (včetně vzorců a tabulek)**, viz list s **příklady výpočtů**. **Viz číslo napravo od textu záhlaví jednotlivých stran návodu k obsluze**.
- Po přečtení tohoto návodu jej uložte na dostupném místě pro budoucí použití.
- Poznámky: • Některé z modelů popsaných v tomto návodu nemusí být v některých státech dostupné.
- Na listu s příklady výpočtů je použita anglická notace, tj s desetinnou tečkou.
- Tento výrobek zobrazuje desetinnou tečku jako tečku.

#### **Poznámky k používání**

- Nenoste kalkulačku v zadní kapse kalhot, hrozí její zničení, pokud si sednete. Zvlášť křehký je skleněný displej. • Kalkulačku chraňte před extrémním horkem, například na
- palubní desce auta, poblíž topení apod., a nevystavuje ji nadměrné vlhkosti a prašnosti.
- Vzhledem k tomu, že kalkulačka není vodotěsná, nepokládejte a nepoužívejte ji na místech, kde by na ni mohla stříknout voda či jiná kapalina. Rovněž déšť, vodový sprej, džus, káva, pára, pot apod., mohou způsobit poruchu přístroje.
- Kalkulačku čistěte měkkým suchým hadříkem. Nepoužívejte rozpouštědla nebo navlhčený hadřík.
- Kalkulačku chraňte před pády a působení nadměrných sil. • Baterie neodhazujte do ohně.
- Baterie uchovávejte mimo dosah dětí.
- Pro ochranu svého zdraví nepoužívejte tento výrobek po dlouhou dobu bez přerušení. Jestliže potřebujete výrobek používat dlouhodobě, dopřejte přiměřenou dobu odpočinku vašim očím, rukám, ramenům a celému tělu (asi 10–15 minut každou hodinu).
- Pokud při použití výrobku cítíte bolest nebo únavu, okamžitě jej přestaňte používat. Pokud nepříjemný pocit přetrvává, obraťte se na lékaře.
- Tento produkt, včetně příslušenství, může být výrobcem bez předchozího upozornění změněn.

#### **UPOZORNĚNÍ**

• Firma SHARP silně doporučuje uchovávat důležitá data formou písemných záloh. Za jistých okolností může téměř u všech elektronických paměťových médií dojít ke ztrátě nebo změně uložených dat. Firma SHARP proto neručí za ztrátu nebo jinou nepoužitelnost dat způsobenou nesprávným použitím, opravou, závadou, výměnou baterií, používáním kalkulačky po vypršení data trvanlivosti uvedeného na bateriích, nebo z libovolného jiného důvodu. • Firma SHARP neodpovídá a neručí za jakékoli náhodné nebo následné ekonomické škody nebo škody na majetku způsobené nesprávným použitím nebo nesprávnou funkcí tohoto produktu a jeho periferního vybavení, s výjimkou případů, kdy tato odpovědnost vyplývá ze zákona.

- zvláštních režimech. • Operátor násobení " $\times$ " se v tomto návodu odlišuje od písmena "X" takto:<br>Operátor násobení:  $\overline{X}$
- Operátor násobení: <u>( × )</u><br>Písmeno "X": <u>ALPHA</u> ( *x* )

♦ Spínač RESET (na zadní straně) stiskněte špičkou kuličkového pera nebo podobným předmětem jen v níže

- uvedených případech:
- Při prvním použití
- Po výměně baterie
- Pokud chcete vymazat veškerý obsah paměti • Pokud se kalkulátor dostane do nenormálního stavu a tlačítka nereagují.
- Nepoužívejte ke stisku tlačítka předmět s křehkou nebo ostrou špičkou. Pozor na to, že stisk spínače RESET způsobí vymazání všech údajů v paměti.

Pokud kalkulátor potřebuje opravu, obraťte se jen na prodejce SHARP, autorizovanou opravnu SHARP nebo servis SHARP.

**Pevné pouzdro**

ČESKY

**EL-W506** 

**EL-W516** 

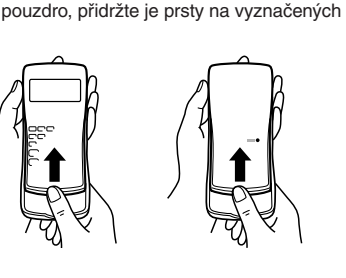

Sejměte pevné pouzdro, přidržte je prsty na vyznačených místech.

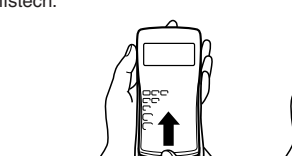

- ○: Vymazat X: Uložit
- \*1 Stiskněte  $\overline{0NC}$  (sto) a pak vyberte paměť, pokud chcete smazat paměť proměnné.
- \*2 Paměti vzorců a definovatelné paměti. Viz "Výpočty s pamětí"
- \*3 Statistické údaje (zadané údaje)
- \*4 Paměť matic (matA, matB, matC a matD)
- \*5 Paměť seznamů (L1, L2, L3 a L4) \*6 Vymaže se při přepnutí podrežimů v režimu STAT.
- \*7 Viz "Tlačítko mazání paměti"
- \*8 Uživatelské jméno uložené funkcí zobrazení jména se rovněž vymaže.

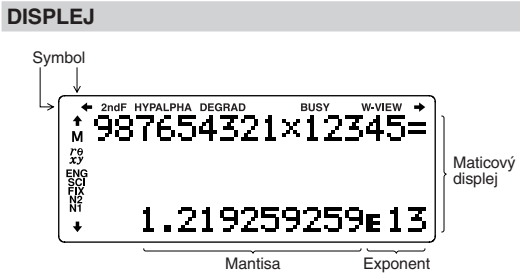

• Při skutečném používání kalkulátoru nejsou zobrazeny všechny symboly najednou

- Stiskem  $\boxed{\text{2ndF}}$  M-CLR vyvolejte menu. M-CLR><br>0:DISP 1:MEMORY<br>2:RESET • Pokud chcete inicializovat nastavení displeje, stiskněte o. Nastaví se následující parametry:
- Jednotka úhlu: DEG
- Notace na displeji: NORM1
- Základ N: DEC
- Pokud chcete vymazat všechny proměnné a paměti (A−F, M, X, Y, F1−F4, D1−D4, ANS, STAT, matA−D a L1−L4) najednou, stiskněte  $\boxed{1}$  $\boxed{0}$
- Pokud chcete vynulovat (RESET) kalkulačku, stiskněte <sup>2</sup><sup>0</sup>. RESET znamená vymazání všech dat v paměti a obnovení výchozích nastavení kalkulačky. Stejný efekt má i stisk spínač RESET na zadní straně kalkulačky.

Režim NORMAL: MODE 0 (výchozí) Slouží k provádění aritmetických operací a výpočtů funkcí.

Režim STAT: MODE [1 Slouží k provádění statistických výpočtů.

 $Režim DRILL: [MODE]  $2$$ Slouží k procvičování matematiky a tabulek násobilky.

 $Režim$  CPLX:  $MODE$   $3$ Slouží k výpočtům s komplexními čísly.

 $Režim$  MATRIX:  $MODE$   $(4)$ 

Režim LIST: MODE 5 Slouží k výpočtům se seznamy.

 $Režim$  EQUATION:  $MODE$  $(6)$ Slouží k řešení rovnic.

Stiskem (2ndF) (SETUP) vyvolejte menu <SET\_UP SET UP. 0:DRG<br>2:EDITOR<br>4:------Stiskem (ON/C) opusťte menu SET UP.

Tato kalkulačka umožňuje výběr z následujících tří jednotek úhlů (grad, stupně, radiány). DEG (°):  $[2ndF]$  (SETUP) 0 (0 (výchozí)

- Příklady výpočtů na displeji a ovládání z klávesnice v tomto návodu uvádějí jen symboly, kterou jsou nutné pro daný příklad.
- / / : Signalizuje, že ve směru šipky obsah displeje
- přesahuje přes okraj. 2ndF: Se objeví po stisku  $\overline{2ndF}$ ) a znamená, že nyní platí funkce označené oranžově.
- HYP: Se objeví po stisku [hyp] a znamená, že nyní platí hvnerbolické funkce. Při stisku  $\overline{[2ndF]}$  archyp) se zobrazí symboly **2ndF HYP** označující aktivaci inverzních hyperbolických funkcí.
- **ALPHA:** Signalizuje, že byla stisknuta (ALPHA), (STO) nebo (RCL) a že lze provést zadání (vyvolání) obsahu paměti a statistických dat.
- **DEG/RAD/GRAD**: Uvádí jednotky úhlu.
- **BUSY**: Zobrazuje se během provádění výpočtu.
- **W-VIEW**: Signalizuje že je vybrán editor WriteView.
- **M**: Signalizuje, že je v nezávislé paměti (M) uloženo číslo. **/** : Uvádí režim vyjádření výsledků v režimu CPLX.
- **ENG/SCI/FIX/N2/N1**: Signalizuje notaci používanou ke zobrazení hodnot a změny nastavené v menu SET UP. **N1** se zobrazuje jako "NORM1", **N2** se zobrazuje jako "NORM2".

• Po stisku  $\sqrt{2ndF}$  (SETUP)  $\sqrt{10}$  (FIX) nebo  $\sqrt{2ndF}$  (SETUP)  $\sqrt{10}$ 2 (ENG) se zobrazí "TAB(0–9)?" a můžete nastavit počet desetinných míst (TAB) v rozsahu 0 až 9.

• Po stisku  $\overline{(2ndF)}$   $\overline{SETUP}$   $\overline{1}$   $\overline{1}$   $\overline{S}$  (SCI) se zobrazí "SIG(0–9)?" a můžete nastavit počet významných míst v rozsahu 0 až 9.

#### **PŘED POUŽITÍM KALKULAČKY**

• Editor Line (LINE): 2ndF (SETUP) 2 1 Poznámka: Přepnutím editoru se vymaže zadání.

Před prvním použitím stiskněte spínač RESET (na zadní straně) špičkou kuličkového pera nebo podobným předmětem.

Stiskněte  $\boxed{\text{2ndF}}$  (SETUP)  $\boxed{3}$  a pak stiskem  $\boxed{+}$  nebo  $\boxed{-}$ nastavte kontrast. Režim nastavení ukončíte stiskem onc **Metody zadávání s vkládáním a přepisováním**

#### **Nastavení kontrastu displeje**

Stiskněte  $(2ndF)$  (SETUP)  $(3)$ , pak nastavte kontrast stiskem  $(+)$ nebo  $\boxed{-}$ . Režim nastavení ukončete stiskem  $\boxed{\text{ONC}}$ .

## **Zapnutí a vypnutí**

Stiskem  $\overline{\text{OWC}}$  zapněte kalkulačku. Na displeji se zobrazí data, která na něm byla při vypnutí. Stiskem  $(2ndF)$  OFF kalkulačku vypněte.

se na chvíli zobrazí při vypínání kalkulačky. Lze uložit až 32 znaků, na dvou řádcích. Zadání a úprava uživatelského jména: 1. Stiskněte (2ndF) (SETUP) 5. Objeví se editační obrazovka s blikajícím kurzorem. 2. Pomocí  $\Box$  a  $\nabla$  vybírejte

## **Notace tlačítek používané v tomto návodu**

V tomto návodu je použita následující notace tlačítek:

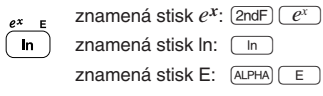

Stiskem  $\boxed{\text{and}}$   $\boxed{\blacktriangle}$  vyberte "A" a stiskem  $\boxed{\text{2ndF}}$   $\boxed{\blacktriangledown}$  nebo j vyberte mezeru. 3. Stiskem l nebo r posuňte kurzor doleva nebo

 Pokud chcete upravit znak, posuňte na něj kurzor stiskem l nebo **b** a pak jej změňte stiskem **a** nebo  $\bullet$ . Stiskem  $\boxed{\text{2ndF}}$   $\boxed{\blacktriangleleft}$  nebo  $\boxed{\text{2ndF}}$   $\boxed{\blacktriangleright}$  přejdete na začátek

• Funkce vytištěné nad tlačítky oranžově se aktivují tak, že nejprve stisknete  $\sqrt{2ndF}$ ) a pak příslušnou tlačítko. Při zadávání paměti stiskněte jako první [ALPHA] Čísla, která zadáváte, jsou zobrazena jako běžná čísla, ne jako obrázky kláves. • Funkce vyznačené u tlačítek šedou barvou jsou aktivní ve

zadávání znaků. 5. Uložte stiskem  $\sqrt{2}$ 

Poznámka: Stiskem  $\boxed{\text{2ndF}}$   $\boxed{\text{CA}}$  na editační obrazovce vymažete všechny znaky.

**Editor WriteView Zadání a zobrazen** 

**l** nebo **b** do editoru. **Zobrazení výsledků výpočtu**

Pokud je to možné, výsledky výpočtu se zobrazí s využitím zlomků,  $\sqrt{a}$   $\pi$ . Po stisku  $\boxed{\text{cm}^2}$ se zobrazení přepíná na níže

(s  $\pi$  nebo bez něj)  $\rightarrow$  desetinná čísla

• Smíšené zlomky (s  $\pi$  nebo bez něj)  $\rightarrow$  nepravé zlomky

#### **Editory WriteView a Line**

Tato kalkulačka nabízí v režimu NORMAL následující editory: WriteView a Line. Můžete mezi nimi přepínat v menu SET UP.

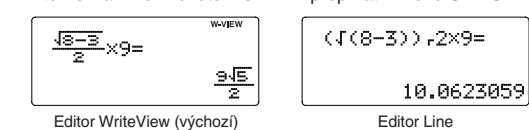

• Pravé zlomky (s  $\pi$  nebo bez něi)  $\rightarrow$  desetinná čísla • Iracionální čísla (odmocniny, zlomky tvořené odmocninami)

#### Poznámky:

• Editor WriteView je k dispozici jen v režimu NORMAL. • V některých příkladech výpočtu, označených symbolem **INE** jsou hlavní operace a výsledky výpočtu zobrazeny ve tvaru odpovídajícím editoru Line.

> vejít na displej. Celý výsledek si můžete zobrazit stiskem **l** nebo **p** (podle toho, zda přes okraj displeje

## **Vymazání zadání a pamětí**

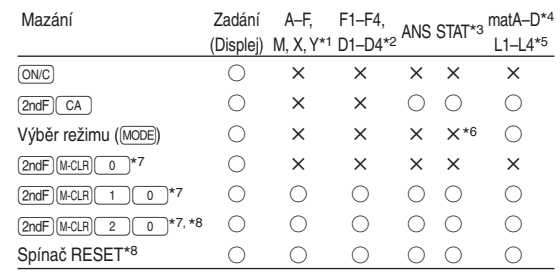

V editoru WriteView můžete posouvat kurzor nahoru a dolů stiskem  $\boxed{\blacktriangle}$ a  $\boxed{\blacktriangledown}$  -například mezi čítatelem a

Pokud chcete vymazat číslici nebo funkci, umístěte kurzor napravo od ní a stiskněte **BS**. Pokud chcete smazat číslici nebo funkci na pozici kurzoru, stiskněte  $[2ndF]$  DEL

#### **Tlačítko mazání paměti**

Stiskem MATH zobrazíte menu MATH. Například v režimu NORMAL můžete vyvolat funkce, které jsou uvedeny napravo.

• Pokud jsou zobrazeny symboly  $\blacklozenge$  nebo  $\blacktriangledown$ , můžete pomocí  $\sqrt{a}$  nebo  $\sqrt{v}$  zobrazit případné skryté položky menu.  $\sqrt{MATH}$  nefunguje při zadávání hodnot nebo položek v režimech STAT, MATRIX, LIST nebo EQUATION a také při

- Stiskem **1** nebo **interpretedoru nebo dolů**. • Stiskem  $\overline{(2ndF)}$   $\overline{)}$  nebo  $\overline{(2ndF)}$   $\overline{)}$  skočíte na první nebo
- poslední položku. Poznámka: Menu CATALOG nelze vyvolat při zadávání hodnot nebo položek v režimech STAT, MATRIX, LIST nebo EQUATION a také při řešení funkci nebo

Tato kalkulačka umožňuje vyvolání předchozích vzorců a výsledků v režimech NORMAL a CPLX. Do paměti lze uložit maximálně 340 znaků. Při zaplnění paměti se postupně mažou nejstarší záznamy, aby se uvolnilo místo pro nové. Stiskem **1** zobrazíte předchozí vzorec. Dalším stiskem se postupně zobrazují starší výrazy (návrat na následující výraz v seznamu se provede stiskem  $\blacktriangledown$ ). Kromě toho lze stiskem  $\boxed{\text{2ndF}}$   $\boxed{\blacktriangle}$  přeskočit na nejstarší vzorec a stiskem **[2ndF]** v na nejnovější. • Pokud chcete po vyvolání vzorec upravovat, stiskněte  $\qquad \qquad \blacktriangleleft \qquad \qquad$ 

#### **Výběr režimu**

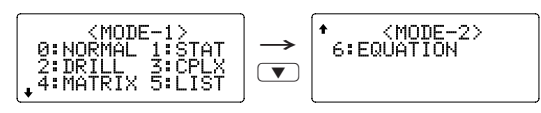

Slouží k výpočtům s maticemi.

- $nebo$   $\boxed{\blacktriangleright}$ • Víceřádková paměť výrazů je vymazána těmito funkcemi:
- $[2ndF]$   $[CA]$ , přepnutí režimu, RESET, převod soustavy se základem N, převod jednotek úhlů, přepnutí editoru  $(\sqrt{2ndF})(\sqrt{2})(2)(\sqrt{2})$ nebo  $(\sqrt{2ndF})(\sqrt{2})(1)$ a vymazání paměti (2ndF) M-CLR) [1] 0]
- Vzorce, které mají jeden výsledek, ke svému uložení vyžadují dalších jedenáct znaků pro uložení výsledku.
- Kromě paměti potřebné k uložení vzorce vyžaduje editor WriteView ještě určitou paměť k uložení zobrazení.
- Součástí vzorců jsou i pokyny k zahájení výpočtu, například "=".

## **Menu SET UP (nastavení)**

## **Nastavení jednotky úhlů**

## **Výběr zobrazení na displeji a počtu desetinných míst** *1*

Výsledky výpočtu lze zobrazit v pěti notacích: Dvě možnosti zobrazení s plovoucí desetinnou čárkou (NORM1 a NORM2), pevná desetinná čárka (FIX), vědecká notace (SCI) a inženýrská notace (ENG).

• Poslední závorku () itěsně před = nebo  $\overline{M+}$  není nutno zadávat.

- Viz příklady výpočtů pro jednotlivé funkce.
- V editoru Line se používají následující symboly: • : Vyjádření mocniny výrazu. ( $\boxed{y^x}$ ,  $\boxed{2ndF}$   $\boxed{e^x}$ ,  $\boxed{2ndF}$
- $(10^x)$ • : Oddělení celých čísel, čitatelů a jmenovatelů.  $(\boxed{a/b}$ ,  $(2ndF)(\boxed{ab/c})$
- Při použití  $(2ndF)(log_a X)$  nebo  $(2ndF)(abs)$  v editoru Line se hodnoty zadávají takto:
- logn (základ, hodnota)
- abs hodnota

Zadáním 0 se nastaví 10místné zobrazení.

**Nastavení počtu míst za desetinou čárkou ve vědecké notaci** Čísla s plovoucí desetinnou čárkou se zobrazují ve dvou formátech: NORM1 (výchozí) a NORM2. Čísla, která se nevejdou do určitého rozmezí, jsou automaticky zobrazena pomocí

• NORM1 ( $\sqrt{2ndF}$ SETUP $\boxed{1}$  $\boxed{3}$ ): 0,000000001≤| x| ≤9 999 999 999 • NORM2 ( $\sqrt{2ndF}$  (SETUP) 1 4 (4): 0,01≤| x | ≤9 999 999 999

• Editor WriteView (W-VIEW):  $\sqrt{2ndF}$  (SETUP) 2 (0 (výchozí)

vědecké notace:

**Výběr editoru**

V režimu NORMAL jsou k dispozici dva editory:

- 1. Stiskněte  $\sqrt{dx}$ 2. Zadejte následující parametry: rozmezí integrálu (počáteční hodnota (*a*), koncová hodnota (*b*)), funkce proměnné *x* a
- počet úseků (*n*). Počet úseků není nutno zadávat. Pokud počet úseků není
- zadán, použije se výchozí hodnota *n* = 100.
- 3. Stiskněte  $\boxed{=}$ Poznámky:
- Parametry se zadávají takto:
- Editor WriteView:
- *a b* funkce[, úseků]*dx*
- Editor Line:

**Nastavení kontrastu displeje**

Při používání editoru Line můžete přepnout z metody zadávání "INSERT (vkládání)" (výchozí) na "OVERWRITE (přepisování)". Po přepnutí na zadávání přepisováním (stiskem  $\boxed{\text{2ndF}}$  (SETUP)  $\boxed{4}$ <sup>(1)</sup> se kurzor ve tvaru trojúhelníku změní na kurzor ve tvaru obdélníku a při zadávání se přepisují číslice nebo funkce na

místě kurzoru.

• Stiskem  $\Box$  nebo  $\nabla$  přesuňte kurzor ( ) a stiskem (ENTER) vyberte

**Zobrazení uživatelského jména**

- 1. Stiskněte  $[2ndF]$   $(d/dx)$ . 2. Zadejte následující parametry: funkce proměnné *x*, hodnota *x* a přírůstek (*dx*).
- Přírůstek není nutno zadávat. Pokud přírůstek nezadáte, automaticky se použije výchozí hodnota 10−5 (pokud *x* = 0), nebo  $|x| \times 10^{-5}$  (pokud  $x \ne 0$ ).
- 3. Stiskněte  $\sqrt{2}$ Poznámka: Parametry se zadávají takto:
- Editor WriteView: – *dx* <sup>|</sup> *x* = hodnota *x*[, přírůstek] *d*(funkce)
	- Editor Line: *d*/*dx* (funkce, hodnota *x*[, přírůstek])

Do kalkulačky můžete uložit uživatelské jméno. Uživatelské jméno

- 1. Stiskněte  $\boxed{2ndF}$   $\Sigma$
- 2. Zadejte následující parametry: počáteční hodnota, koncová hodnota, funkce proměnné *x* a přírůstek (*n*). Přírůstek není nutno zadávat. Pokud přírůstek nezadáte, automaticky se použije výchozí hodnota *n* = 1.
- 3. Stiskněte  $\boxed{=}$ Poznámka: Parametry se zadávají takto: Editor WriteView:
	- ncová hodnot <sup>Σ</sup>(funkce[, přírůstek]) *<sup>x</sup>* <sup>=</sup>počáteční hodnota Editor Line:
		- Σ(funkce, počáteční hodnota, koncová hodnota[, přírůstek])
		-

posloupnosti, stiskněte ENTER. Ukončete stiskem ONC

z povolených znaků. Lze zadat následující znaky (jsou

uvedeny v pořadí, v němž se objevují):

 Písmena (A až Z, jen velká písmena), číslice (0 až 9), lomítko (/), pomlčka (-), dvojtečka (:), apostrof ('), čárka (,),

tečka (.) a mezera ( ).

Jako simulaci hodu kostkou lze získat náhodné celé číslo v rozsahu 1 až 6 stiskem  $\boxed{\text{2ndF}}$  RANDOM $\boxed{1}$  (ENTER).

doprava.

Jako simulaci hodu mincí lze získat náhodné celé číslo v rozsahu 0 (panna) nebo 1 (orel) stiskem  $(2ndF)$  (FANDOM) 2 (ENTER).

Náhodné celé číslo v rozsahu 0 až 99 lze získat stiskem  $(2ndF)$  (RANDOM)  $(3)$  (ENTER).

prvního řádku nebo konec druhého řádku. 4. Opakováním výše popsaných kroků 2 a 3 pokračujte v

Stiskem (sto) a tlačítka proměnné uložte hodnotu do paměti. Stiskem  $\boxed{\text{\sc rec}}$  a tlačítka proměnné vyvolejte hodnotu z příslušné paměti. K vložení proměnné do výrazu stiskněte **ALPHA**) a tlačítko odpovídající příslušné paměti.

Kromě všech funkcí dočasných pamětí lze k aktuální hodnotě nezávislé paměti přičítat nebo od ní odčítat jinou hodnotu. Stiskem  $\overline{ONC}$  (STO) M vymažte nezávislou paměť (M).

**ZADÁNÍ, ZOBRAZENÍ A ÚPRAVA VZORCE** *<sup>2</sup>*

 $\frac{1}{3} + \frac{2}{5} =$ 

V editoru WriteView můžete zadávat a zobrazovat zlomky a některé funkce stejně, jako byste je psali na

Definovatelné paměti (D1-D4)

Výsledek výpočtu získaný stiskem = nebo vložením jiné funkce pro ukončení výpočtu je automaticky uložen do paměti posledního výsledku.

papír.

Poznámky:

• Editor WriteView lze využít jen v režimu NORMAL. • Pokud je vzorec příliš dlouhý, nemusí se výsledek vejít na displej. Pokud chcete zobrazit celý vzorec, vraťte se stiskem

uvedené formáty:

→ desetinná čísla Poznámky:

• V níže uvedených případech mohou být výsledky výpočtu

• Aritmetické operace a výpočty s pamětí

klávesu definovatelné paměti ([ D1 ], [ D2 ], [ D3 ] nebo [ D4 ]), načež zadáte operaci, kterou chcete uložit. Nelze ukládat volby v menu, například  $\overline{2ndF}$  (SETUP). Stiskem  $\overline{ON/C}$ ) se vrátíte k předchozímu zobrazení.

Funkce nebo operace můžete ukládat do definovatelných pamětí

 $\bullet$  Pokud chcete uložit funkci nebo paměť, stiskněte  $\boxed{\text{STO}}$  a pak

• Trigonometrické výpočty • Při trigonometrických výpočtech, pokud zadáte hodnoty uvedené v tabulce napravo, se mohou výsledky zobrazit s využitím  $\sqrt{\ }$ . • Výsledky výpočtu se nemusí

přesahuje levá nebo pravá část výsledku).

• Nepravé/pravé zlomky budou převedeny na desetinná čísla, pokud by k jejich zápisu bylo potřeba více než devět číslic. U smíšených zlomků lze zobrazit maximálně osm číslic (včetně

• Pokud je dělitel výsledku vyjádřeného zlomkem s  $\pi$  větší než

 $\sqrt{2} \times \sqrt{3} =$ 

celočíselné části).

• Hodnotu v šedesátkové soustavě před převedením na zlomek převeďte na dekadickou hodnotu stiskem klávesy (2ndF) (+DEG)

tři, je výsledek převeden na desetinné číslo.

 $RAD$  (rad):  $[2ndF]$   $(SETUP)$   $\boxed{0}$   $\boxed{1}$  $GRAD$  (g):  $[2ndF]$   $(SETUP)$   $\boxed{0}$   $\boxed{2}$ 

> **Editor Line Zadání a zobrazení**  V editoru Line můžete vzorce zadávat a zobrazovat po řádcích.

Poznámky:

• Najednou lze zobrazit až tři

do editoru stiskem  $\boxed{\blacktriangle}$  nebo  $\boxed{\blacktriangleright}$ .

Převod mezi soustavami se provádí níže uvedenými klávesami:  $\boxed{\text{2ndF}}$   $\rightarrow$ BIN) (objeví se "BIN"),  $\boxed{\text{2ndF}}$   $\rightarrow$ PEN) (objeví se "PEN"),  $\boxed{\text{2ndF}}$   $\rightarrow$  0CT) (objeví se "OCT"),  $\boxed{\text{2ndF}}$   $\rightarrow$  HEX) (objeví se "HEX"),

řádky textu.

• Pokud je vzorec delší než tři řádky, nemusí být výsledek zobrazen celý. Pokud chcete zobrazit celý vzorec, vraťte se

• V editoru Line se výsledky výpočtů zobrazují v desetinné

Po zobrazení výsledku se stiskem **I** vrátíte na konec vzorce a stiskem  $\boxed{\blacktriangleright}$  na začátek vzorce. Stiskem  $\boxed{\blacktriangleleft}$ , **r**, **a** nebo  $\bullet$  přesouváte kurzor. Stiskem [2ndF] nebo  $\boxed{2ndF}$  w kurzor přeskočí na začátek nebo konec

formě nebo řádkové zlomkové notaci.

**Úprava vzorce**

vzorce.

 $\begin{array}{ll}\n\text{\LARGE}\n\text{SELECT & \Leftrightarrow:} & \text{MOVE}\n\\ \n\text{SEND} & \text{SMD}\n\end{array}$ 

jmenovatelem.

**Tlačítka pro mazání znaků**

**Menu MATH**

 $Stiskem$   $(2ndF)$   $(4)$  nebo  $(2ndF)$   $(7)$ přeskočíte na první nebo poslední stranu.

Tato kalkulačka může nabízet další funkce kromě těch, které jsou vytištěny na klávesách. Tyto funkce lze vyvolat z menu MATH. Obsah menu MATH se liší podle konkrétního režimu.

Poznámky:

řešení fukncí nebo výpočtech simulací.

**Menu CATALOG**

stiskem  $(MATH)$  $(0)$ 

V menu CATALOG můžete vybírat funkce a proměnné, které mají smysl v právě aktivním režimu. Menu CATALOG zobrazíte

výpočtech simulací.

#### **Víceřádkové přehrávání** *<sup>3</sup>*

Zadejte hodnotu, kterou chcete převést, a pak stiskněte  $(2ndF)$ L a vyberte dvoumístné číslo převodů metrických jednotek. • Seznam převodů metrických jednotek se používá stejně jako

Č. Poznámka Č. Poznámka  $\begin{array}{c|c} 01 & \text{in} & \text{:} \text{palec} \\ \hline 02 & \text{cm} & \text{:} \text{centimetr} \end{array}$   $\begin{array}{c} 23 & \text{fi oz(US):} \text{objemová unce (US)} \\ 24 & \text{mL} & \text{:} \text{miliitr} \end{array}$  $\lvert$  centimetr  $\lvert$  24  $\lvert$  mL : mililitr 03 ft : stopa 25 fl oz(UK) : objemová unce (UK)

04 | m : metr | 26 | m L : mililitr 05 yd : yard  $27$  cal<sub>th</sub> : kalorieth metr 28 J : Joule  $07 \text{ mi}$  : míle 29 cal<sub>15</sub> : kalorie (15°C) 08 km : kilometr 30 J : Joule 09  $\ln m$ i : námořní mile  $\frac{1}{31}$  cal $\pi$  : kalorier 10 |m : metr | 32 | J : Joule 11 acre : akr<sup>\*1</sup> 33 hp : koňská síla (UK)  $\boxed{12}$  m<sup>2</sup> : čtverečný metr  $\boxed{34}$  W : Watt

14 g : gram 36 W : Watt  $\overline{15}$  lb : libra (anglosaská) 37 (kgf/cm<sup>2</sup>) 16 kg : kilogram 38 Pa : Pascal

18 °C : stupeň Celsia 40 Pa : Pascal  $\boxed{19}$  gal (US): galon (US)  $\boxed{41}$  (1 mmHg = 1 Torr) 20 L : litr 42 Pa : Pascal 21 |gal (UK): galon (UK) | 43 | (kgf·m) 22 L : litr 44 N·m : Newtonmetr

Zadaná hodnota násobky 15

2.449489743

<MATH> 0:CTLG<br>2:SOLVER 3:ENG<br>4:→sec 5:→min

RAD  $\int$  násobky  $\frac{1}{12} \pi$ GRAD násobky  $\frac{50}{3}$ 

#### **Priority při výpočtu**

Tato kalkulačka při výpočtech zachovává následující priority: ① Zlomky (1m4, atd.) ② ∠, technické předpony ③ Funkce, před nimiž se uvádí argument (*x*<sup>−</sup>1, *x*2, n!, atd.) ④ *yx*, *x*r ⑤ Zkrácený zápis násobku hodnoty z paměti (2Y, atd.) ⑥ Funkce, za nimiž se uvádí argument (sin, cos, (−), atd.)  $\textcircled{7}$  Zkrácený zápis násobku hodnoty funkce (2sin 30, A $\frac{1}{4}$ , atd.) ⑧ nCr, nPr, →cv ⑨ ×, ÷ ⑩ +, − ⑪ AND ⑫ OR, XOR, XNOR ⑬ =, M+, M−, ⇒M, ▶DEG, ▶RAD, ▶GRAD, DATA, →*r*θ, →*xy* a další způsoby zápisu uzavření výpočtu

• V případě použití závorek mají závorky vyšší prioritu než všechny ostatní výpočty.

#### **VĚDECKÉ VÝPOČTY**

- Stiskem MODE 0 vyberte NORMAL režim. • U každého příkladu nejprve stiskem ON/C vymažte displej.
- Pokud není uvedeno jinak, příklady výpočtů se zadávají v editoru WriteView ( $\sqrt{2ndF}$ ) (SETUP)  $\sqrt{2}$  (0) s výchozími nastaveními zobrazení (2ndF) M-CLR) 0)

#### **Aritmetické výpočty** *<sup>4</sup>*

#### **Výpočty s konstantou** *<sup>5</sup>*

- Při výpočtech s konstantou se přičítané číslo stává konstantou. Stejně probíhá i odčítání a dělení. U násobení konstantou stává násobenec zadaný jako první.
- Při výpočtech s konstantami se konstanty zobrazují jako K. • Výpočty s konstantou lze provádět v režimech NORMAL

nebo STAT.

#### **Funkce** *<sup>6</sup>*

**Integrální/diferenciální funkce** *<sup>7</sup>* Integrální a diferenciální výpočty lze provádět v režimu NORMAL. Poznámka: Vzhledem k tomu, že integrální a diferenciální

výpočty probíhají podle níže uvedených vzorců,

nemusí být v některých zvláštních případech možno získat výsledek, pokud jsou použité funkce nespojité.

Integrální výpočet (Simpsonovo pravidlo):

 $\begin{cases} h = \frac{b-a}{N} \\ N = 2n \end{cases}$  $S = \frac{1}{3} h{f(a) + 4{f(a+h) + f(a+3h) + \cdots + f(a+(N-1)h)}} \left( h = \frac{b-N}{N} \right)$ *a*≤*x*≤*b* N=2*n* +2{*f*(*a* + 2*h*) + *f*(*a* +4*h*) + ... + *f*(*a* + (N− 2)*h*)} + *f*(*b*)}  $f(x+(N-2)h) + f(b)$ <br>  $f(x+\frac{dx}{2}) - f(x-\frac{dx}{2})$ <br>  $\frac{dx}{dx}$ 

Diferenciální výpočet: 
$$
f'(x) = \frac{f(x + \frac{dx}{2}) - f(x - \frac{dx}{2})}{dx}
$$

)

### **Provádění integrálních výpočtů**

přechodu mezi

střídavě kladné a

hodnoty podle konkrétního zadání úseku.

 V prvním z uvedených případů použijte co nejkratší úseky. Ve druhém z uvedených případů rozdělte výpočet na kladné a záporné hodnoty. Dodržováním těchto tipů dostanete přesnější výsledky a dostanete je rychleji.

## **Provádění diferenciálních výpočtů**

- (funkce, *a*, *b*[, úseků])
- Integrální výpočty, podle zadaných integrovaných výrazů a úseků, mohou trvat déle. Během výpočtu se zobrazuje symbol **BUSY**. Pokud chcete výpočet zrušit, stiskněte ONC Pozor na to, že pokud jsou v integrovaných hodnotách při
- úseky velké rozdíly, bude výsledek méně přesný. Totéž platí u periodických funkcí apod., které dávají záporné integrované **x**0, <sup>y</sup> x a 0 y a t J||b x x x 0 A1 2 3

## ∑ **Funkce** *<sup>8</sup>*

Funkce ∑ vrací kumulovaný součet zadaného výrazu od počáteční hodnoty po koncovou hodnotu v režimu NORMAL.

#### **Provádění výpočtů** ∑

y

 $\bar{x_1}$  x

1 2 3

x b

**Funkce Random (Náhodné číslo)**

Funkce generování náhodných čísel využívá čtyři nastavení. (Tuto funkci nelze použít při práci v soustavě se základem N-Base (režim N-Base).) Pokud chcete získat další náhodná čísla

#### **Náhodná čísla**

- Pseudonáhodné číslo s třemi významnými číslicemi, v rozsahu 0 až 0,999, lze získat stiskem  $\boxed{\text{2ndF}}$  FANDOM $\boxed{0}$  ENTER.
- Poznámka: V editoru WriteView se výsledek zobrazí jako zlomek nebo desetinná hodnota pomocí (CHANGE), pokud není roven 0.

#### **Náhodný hod kostkou**

#### **Náhodný hod mincí**

#### **Náhodné celé číslo**

#### **Převody jednotek úhlů** *<sup>9</sup>*

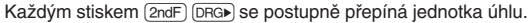

#### **Výpočty s pamětí** *<sup>10</sup>*

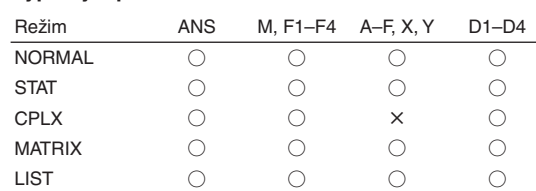

○: Přípustný ×: Nepřípustný

#### **Dočasné paměti (A–F, X a Y)**

#### **Nezávislá paměť (M)**

#### **Paměť posledního výsledku (ANS)**

Pokud má výsledek formu matice nebo seznamu, není v paměti výsledku ANS uložena celá matice nebo seznam. Uloží se jen hodnota prvku označeného kurzorem. Poznámky:

- Výsledky výpočtů níže uvedených funkcí se automaticky ukládají do pamětí X a Y a přepíšou jejich starší obsah.
- $\rightarrow$  −*r*θ, →*xy*: paměť X (*r* nebo *x*), paměť Y (θ nebo *y*)
- Dvě hodnoty *x*´ z výpočtu kvadratické regrese v režimu STAT: paměť X (1:), paměť Y (2:)
- Pomocí  $\overline{RCL}$  nebo  $\overline{ALPHA}$  lze vyvolat hodnotu paměti až na 14 číslic.

#### **Paměti vzorců (F1–F4)**

Můžete ukládat výrazy do pamětí vzorců (F1–F4). Uložením nového výrazu do paměti se automaticky přepíše případný starý obsah paměti.

## Poznámky:

- Výrazy uložené pomocí editoru WriteView nelze zobrazit v editoru Line a naopak.
- Výrazy uložené editorem Line můžete zobrazit jen při zadávání hodnot nebo položek v režimech STAT, MATRIX, LIST nebo EQUATION a také při řešení funkcí nebo výpočtech simulací.
- Vyvolané výrazy přepíšou případné aktuální zadání výrazů.
- Vzorce do pamětí vzorců nelze zadávat při zadávání hodnot nebo položek v režimech STAT, MATRIX, LIST nebo EQUATION a také při řešení funkcí nebo výpočtech simulací.

(D1–D4).

- Pokud chcete vyvolat uloženou funkci nebo operaci, stiskněte klávesu odpovídající paměti. Vyvoláním uložené funkce se nic nezmění, jestliže v aktuálním kontextu není vyvolaná funkce použitelná.
- Funkce nebo operace uložené do definovatelné paměti budou přepsány novým obsahem uloženým do stejné paměti.
- Do definovatelných pamětí nelze ukládat funkce nebo operace při zadávání hodnot nebo položek v režimech STAT, MATRIX, LIST nebo EQUATION a také při řešení funkcí nebo výpočtech simulací.

### **Zřetězení výpočtů** *<sup>11</sup>*

provést stiskem klávesy <sup>CHANGE</sup>.

Výsledek předchozího výpočtu lze použít v následujícím výpočtu. Nelze jej ale vyvolat po zadání více instrukcí nebo pokud je výsledek v maticovém režimu/režimu seznamu.

**Výpočty se zlomky** *<sup>12</sup>* Aritmetické operace a výpočty s pamětí lze provádět se zlomky. V režimu NORMAL lze převod mezi desetinným číslem a zlomkem

Poznámky:

• Nepravé/pravé zlomky budou převedeny na desetinná čísla, pokud by k jejich zápisu bylo potřeba více než devět číslic. U smíšených zlomků lze zobrazit maximálně osm číslic (včetně

celočíselné části).

**Výpočty v dvojkové, pětkové, osmičkové,**

 $\overline{(2ndF)}$  $\rightarrow$ DEC $\overline{(zmizí "BIN", "PEN", "OCT" a "HEX")}$ 

**desítkové a šestnáctkové soustavě (základ N)** *<sup>13</sup>* Lze převádět čísla v soustavách se základem N v režimu NORMAL. Lze provádět čtyři základní aritmetické operace, výpočty se závorkami a s pamětí a dále i logické operace AND, OR, NOT, NEG, XOR a XNOR s čísly v dvojkové, pětkové,

osmičkové a šestnáctkové soustavě.

Poznámka: Číslice šestnáctkové soustavy A–F se zadávají

V dvojkové, pětkové, osmičkové a šestnáctkové soustavě nelze zadávat jiná než celá čísla. Při převodu čísla s desetinnou částí z desítkové soustavy do dvojkové, pětkové, osmičkové nebo šestnáctkové soustavy bude desetinná část odříznuta. Podobně bude oříznut i výsledek výpočtu v dvojkové, pětkové, osmičkové a šestnáctkové soustavě. V dvojkové, pětkové, osmičkové a šestnáctkové soustavě jsou záporná čísla zobrazena jako doplňky

do základu soustavy.

**Časové výpočty v desítkové a šedesátkové soustavě** *14*  Můžete převádět mezi hodnotami v desítkové a šedesátkové soustavě a mezi čísly v šedesátkové soustavě a sekundami a minutami. Kromě toho lze v šedesátkové soustavě provádět čtyři základní aritmetické operace a výpočty s pamětí. Notace pro

 $\begin{array}{r} 12^{\circ} \frac{34^{\circ}}{16} \frac{56.78^{\circ}}{168} \\ \text{Słupekunda} \end{array}$ 

šedesátkovou soustavu:

**Převody souřadnic** *<sup>15</sup>* • Před provedením výpočtu je nutno zvolit úhlovou jednotku. • Výsledek výpočtu se automaticky uloží do pamětí X a Y (*r* nebo

*x* do paměti X a θ nebo *y* do paměti Y).

stiskem  $\overline{\text{CNST}}$ ,  $\overline{\text{LY}^E}$ ,  $\overline{\text{LZ}^2}$ ,  $\overline{\text{Log}}$ ,  $\overline{\text{Ln}}$  a  $\overline{\text{LZ}^E}$ .

• Výsledky převodu souřadnic se zobrazí jako desetinná čísla, i v

editoru WriteView.

Derékszögű koordináta-rendszer Polarkoordináta- rendszer

**Fyzikální konstanty a převody metrických jednotek** *16*

Konstantu vyvoláte stiskem (CNST) a pak konstanty ze seznamu.

• Seznam konstant rolujete stiskem  $\left(\begin{array}{c} \blacktriangle \end{array}\right)$  nebo

**Výpočty s fyzikálními konstantami**

 $\boxed{\blacktriangledown}$  (  $\blacktriangleright$  )

(Položky jsou číslovány dvoumístnými čísly.)

• Zadáním první číslice dvoumístného čísla přeskočíte na stranu, na níž jsou uvedeny položky začínající daným číslem. • Při zadání druhé číslice se automaticky zobrazí vybraná konstanta, přitom je respektováno nastavení formátu

zobrazení a polohy desetinné čárky.

zobrazeny s využitím  $\sqrt{\cdot}$ :

• Fyzikální konstanty lze vyvolávat v režimech NORMAL (kromě základu N), STAT, CPLX, MATRIX, LIST a

EQUATION.

• Seznam fyzikálních konstant uvádí následující tabulka. Příklady symbolů a jednotek fyzikálních konstant najdete na

listu s příklady výpočtů.

Poznámka: Fyzikální konstanty a převody metrických

jednotek vycházejí z doporučených hodnot 2006 CODATA nebo z vydání "Guide for the Use of the International System of Units (SI)" (Návod na použití mezinárodního systému jednotek) vydaného organizací NIST (National Institute of Standards and Technology) (Národní institut pro

Konstanta  $\mid$  Č.  $\mid$  Konstanta

normy a techniku) v roce 1995.

07 08

11

21

 Rychlost světla ve vakuu Newtonova gravitační Standardní tíhové zrychlení Hmotnost elektronu 06 Hmotnost protonu Hmotnost neutronu

konstanta

09 Elementární náboj 10 Planckova konstanta

Hmotnost mezonu Poměr atomové hmotnostní jednotky ke kilogramu

 Magnetická konstanta Elektrická konstanta Klasický průměr elektronu Konstanta jemné struktury Bohrův poloměr Rydbergova konstanta Kvantum magnetického toku Bohrův magneton Magnetický moment

Boltzmannova konstanta

 Magnetický moment protonu Magnetický moment neutronu Magnetický moment mezonu Comptonova vlnová délka Comptonova vlnová délka Stefan-Boltzmannova konstanta

elektronu Jaderný magneton

protonu

30 31

28 29 Avogadrova konstanta Molární objem ideálního plynu

47 48 49

32 33 Von Klitzingova konstanta Poměr náboje elektronu k

(při 273,15 K a 101,325 kPa) Molární konstanta plynu Faradayova konstanta

38 Teplota ve stupních Celsia

jeho hmotnosti Kvantum oběhu Gyromagnetický poměr protonu Josephsonova konstanta Elektronvolt

44 Kvantum vodivosti 45 Převrácená hodnota 46 Poměr hmotností protonu a

Astronomická jednotka

Parsek

50 Druhá vyzařovací konstanta 51 Charakteristická impedance 52 Standardní atmosféra

Molární hmotnost uhlíku 12 Planckova konstanta nad 2 p Hartreeho energie

konstanty jemné struktury

elektronu

Konstanta molární hmotnosti Comptonova vlnová délka

neutronu

První vyzařovací konstanta

vakua

**Převody metrických jednotek**

seznam fyzikálních konstant.

• Převody jednotek lze provádět v režimech NORMAL (kromě

13 oz : unce (anglosaská) 35 ps : koňská síla (metrická)

: stupeň Fahrenheita 39 atm : atmosféra

základu N), STAT, MATRIX, LIST a EQUATION. • Následující tabulka uvádí jednotky používané při převodech metrických jednotek. Referenční tabulky převodů metrických

jednotekviz list s příklady výpočtů.

\*1 podle metrické soustavy USA

#### **Výpočty s technickými předponami** *<sup>17</sup>*

Výpočty lze provádět v režimu NORMAL (kromě základu N) pomocí níže uvedených 9 typů předpon.

|   | Předpona | Operace                     | Jednotka        |
|---|----------|-----------------------------|-----------------|
| k | (kilo)   | MATH<br>3<br>0              | 10 <sup>3</sup> |
| M | (Mega)   | <b>MATH</b><br>3            | 106             |
| G | (Giga)   | MATH<br>$\overline{2}$<br>3 | 10 <sup>9</sup> |
| т | (Tera)   | MATH<br>3<br>3              | 1012            |
| m | (mili)   | <b>MATH</b><br>3            | $10^{-3}$       |
| μ | (mikro)  | MATH<br>5<br>3              | $10^{-6}$       |
| n | (nano)   | MATH<br>6<br>3              | $10^{-9}$       |
| р | (piko)   | MATH<br>3                   | $10^{-12}$      |
|   | (femto)  | MATH<br>3<br>8              | $10^{-15}$      |

#### **Funkce modifikace 188**

- Při použití editoru WriteView výsledek výpočtu zobrazený formou zlomku nebo iracionálního čísla stiskem <a>[</a>Ge]</a> nejprve převeďte na desetinné číslo.
- Funkci modifi kace je možno používat v režimech NORMAL, STAT, MATRIX nebo LIST.

Výsledky výpočtů s desetinnými čísly jsou interně určovány ve vědecké notaci na až 14 míst mantisy. Vzhledem k tomu, že výsledky výpočtu jsou zobrazovány podle nastavení způsobu zobrazení a na zadaný počet míst, může se výsledek vnitřního výpočtu lišit od výsledku výpočtu zobrazeného na displeji. Využitím funkce modifikace ( $\overline{\text{ (2ndF)}}$  (MDF) se vnitřní výsledek převede na hodnotu odpovídající zobrazení na displeji, což umožňuje použít pro další operace hodnotu z displeje.

• Výpočet simulace lze provádět jen v režimu NORMAL. • Nelze použít jiné instrukce, které ukončují výpočet, než  $=$ 

## **Výpočet simulace (ALGB)** *<sup>19</sup>*

- Hodnota získaná touto funkcí může být nepřesná. Pokud je chyba nepřípustně velká, můžete výpočet opakovat se zadáním jiných hodnot "Start" (počátečná hodnota) a *dx*. • Změňte hodnotu "Start" (počátečná hodnota) (např. na
- zápornou) nebo hodnotu *dx* (např. na menší), pokud: • není nalezeno řešení (ERROR 02). • zdá se, že by byla možná více než dvě řešení (např.
- rovnice s třetí mocninou).
- chcete zlepšit aritmetickou přesnost.
- Výsledek výpočtu je automaticky uložen do paměti X.
- Stiskem <a>
ON/C ukončete režim řešení funkcí.

Pokud potřebujete opakovaně získávat hodnoty ze stejného výrazu, např. při vynášení grafu funkce2*x*2 + 1, nebo najít hodnoty proměnných pro 2*x* + 2*y* =14, stačí po zadání výrazu zadávat jen hodnotu proměnné ve výrazu. Využít lze následující proměnné: A-F, M, X a Y

#### **Provádění výpočtu**

1. Stiskněte MODE 0

Statistické výpočty lze provádět v režimu STAT. STAT režim je tvořen osmi podrežimy. Stiskněte MODE 1 a pak stiskněte klávesu odpovídající vybranému podrežimu: 0 (S#a# 0 [SD]): Statistiky jedné proměnné  $\boxed{1}$  (Stat 1 [LINE]): Lineární regrese <sup>2</sup> (Stat 2 [QUAD]): Kvadratická regrese 3 (Stat 3 [E\_EXP]): Eulerova exponenciální regrese

- 2. Zadejte výraz využívající nejméně jednu proměnnou. 3. Stiskněte MATH
- 4. Objeví se displej pro zadání hodnoty proměnné. Zadejte hodnotu blikající proměnné a potvrďte stiskem ENTER). Po zadání hodnot všech proměnných použitých ve vzorci se
- zobrazí výsledek. • Po dokončení výpočtu můžete stiskem MATH (1)
- opakovat výpočet se stejným vzorcem. • Proměnné a číselné hodnoty uložené v pamětech se
- zobrazí na displeji pro zadání hodnoty proměnné. Pokud nechcete změnit žádnou z hodnot, stačí stisknout (ENTER).
- Při provádění výpočtu simulace se paměti přepíší novými hodnotami.
- 4 (Stat 4 [LOG]): Logaritmická regrese
- 5 (Stat 5 [POWER]): Mocninná regrese  $\boxed{6}$  (S t a t 6 [INV]): Inverzní regrese
- 7 (S#a# 7 [G\_EXP]): Obecná exponenciální regrese

## **Řešení funkcí** *<sup>20</sup>* Tato funkce nalezne hodnotu *x*, která zadaný výraz redukuje

Statistiky  $\Omega$  a  $\Omega$ , a koeficienty *a, b, c* ve vzorci kvadratické regrese ( $y = a + bx + cx^2$ ). (Při výpočtech kvadratické regrese nelze získat korelační koeficient (r).) Pokud existují dvě hodnoty *x*<sup>'</sup>, budou zobrazeny s údajem "1:" nebo "2:" a samostatně uloženy do pamětí X a Y.

na nulu. • Tato metoda využívá Newtonovu metodu přibližného výpočtu. Podle konkrétní zadané funkce (která může být např. periodická) nebo zadané počáteční hodnoty může dojít k chybě (ERROR 02), pokud řešení rovnice nekonverguje.

> Před tím, než začnete zadávat nová data, vymažte obsah paměti  $((2ndF)$  $(A))$ .

## **Využití Řešení funkci**

- 1. Stiskněte MODE) 0
- 2. Zadejte výraz s proměnnou *x*.
- 3. Stiskněte MATH 4. Zadejte hodnotu "Start" (počátečná hodnota) a stiskněte
- FENTER). Výchozí hodnota je "0".
- 5. Zadejte hodnotu *dx* (přírůstek).
- 6. Stiskněte [ENTER].

## **STATISTICKÉ VÝPOČTY**

Pomocí  $\boxed{\blacktriangle}$  a  $\boxed{\blacktriangledown}$  zobrazte dříve zadanou datovou množinu. Stiskem  $\sqrt{\bullet}$  zobrazte datovou množinu ve vzestupném pořadí (nejstarší jako první). Zobrazení v opačném pořadí (nejnovější jako první): stiskněte tlačítko <a>
D<br/>. Stiskem <a>
<a>
<a>
<a>
<a>
C<br/>a<br/>
L<br/>
<a>
L<br/>
Mebo  $\boxed{2ndF}$  kurzor přeskočí na začátek nebo konec datové množiny.

Datové množiny se zobrazují s označením "X:", "Y:" nebo "F:".

#### **Statistické výpočty a proměnné** *<sup>21</sup>*

V jednotlivých statistických režimech lze získat následující statistické výsledky (viz tabulka):

## **Statistiky jedné proměnné**

Statistiky funkce ① a hodnoty funkce normálního rozložení.

#### **Výpočty lineární regrese** Statistiky ① a ②. Kromě toho i odhad *y* pro dané *x* (odhad *y*´) a odhad *x* pro dané *y* (odhad *x*´).

#### **Výpočty kvadratické regrese**

Matematické cvičení (Math Drill):  $[MODE]$   $\boxed{2}$ Zobrazují se náhodné otázky s kladnými celými čísly a nulou. Lze zadat počet otázek a typ matematického operátoru.

Tabulka násobilky ( $\times$  Table):  $[MODE]$   $\boxed{2}$ Zobrazují se postupně za sebou nebo na přeskáčku otázky z

#### **Eulerova exponenciální regrese, logaritmická regrese, mocninná regrese, inverzní regrese a obecná exponenciální regrese**

- 1. Stiskem MODE 2 0 aktivujete režim Math Drill nebo stiskem  $\boxed{\text{MODE}}$  $\boxed{2}$   $\boxed{1}$  aktivujete režim  $\times$  Table.
- 2. Math Drill: Stiskem a a vyberte počet otázek (25, 50 nebo 100).
- **× Table**: Stiskem a a vyberte řádek tabulky násobilky (1 až 12).
- 3. Math Drill: Stiskem **1** a **D** vyberte typ operátoru v otázkách (+, −, ×, ÷ nebo +−×÷).
- **× Table**: Stiskem **1** a **P** vyberte pořadí procvičování ("Serial (postupně)" nebo "Random (napřeskáčku)").
- 4. Zkoušení spustíte stiskem [ENTER].
- V režimu Math Drill nebo X Table (jen při zkoušení napřeskáčku) jsou otázky vybírány náhodně a neopakují se, leda náhodně.

Statistiky ① a ②. Kromě toho i odhad *y* pro dané *x* a odhad *x* pro dané *y*. (Vzhledem k tomu, že kalkulačka před výpočtem převede jednotlivé vzorce na vzorce lineární regrese, získává všechny statistické hodnoty, kromě koeficientů  $a$  a  $b$ , z převedených dat a ne z původních zadaných dat.)

- 5. Zadejte odpověď. Pokud uděláte chybu, stiskem ONC nebo N vymažete zadané číslo a pak zadáte správnou odpověď. 6. Stiskněte [ENTER].
- Pokud je odpověď správná, zobrazí se ""i" a další otázku. • Pokud je odpověď nesprávná, zobrazí se " :: " a znovu se zobrazí stejný otázka. To bude považováno za nesprávnou odpověď.
- Pokud stisknete ENTER, aniž byste zadali odpověď, zobrazí se správná odpověď a pak další otázka. To bude považováno za nesprávnou odpověď.
- 7. Pokračujte v odpovídání zadáním odpovědi a pak stiskem (ENTER)
- 8. Po skončení zkoušení stiskněte ENTER a zobrazí se počet správných odpovědí a procentní úspěšnost.
- 9. Stiskem (ENTER) se vrátíte na úvodní obrazovku aktuálního zkoušení.

Násobitel Typ pořad

**Operátor odčítání**: "0 − 0" až "20 − 20"; odpovědi jsou

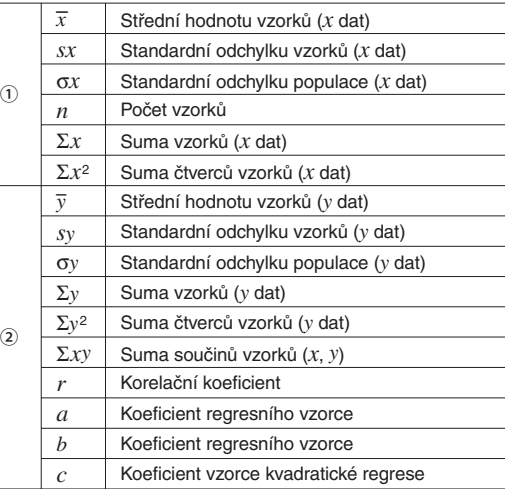

• Pomocí (ALPHA) a (RCL) můžete využít výpočet s proměnnými

**Operátor násobení:** "1  $\times$  0" nebo "0  $\times$  1" až "12  $\times$  12" **Operátor dělení:** "0 ÷ 1" až "144 ÷ 12": odpovědi jsou kladná celá čísla 1 až 12 a 0, dělenci až 144 a dělitelé

+-x: Různé operátory: Zobrazují se otázky ze všech výše

<sup>①</sup>@E: systém pravoúhlých souřadnic (objeví se symbol  $xy$ ).  $(2)$   $(2ndF)$   $\rightarrow$ r $\theta$ : systém polárních souřadnic (objeví se symbol  $r\theta$ )

souřadnice  $x + \text{souřadnice } y - \text{is}$ nebo souřadnice  $x+$  $(i)$ souřadnice y

v režimu STAT.

## •  $\overline{\text{cm}_{MSE}}$  nepřepne funkci v režimu STAT.

#### **Zadání a oprava zadání dat** *<sup>22</sup>*

② Polární souřadnice  $r\sqrt{2\theta}$ 

## **Zadání dat**

V režimu MATRIX můžete uložit až čtyři matice rozměru až 4 řádky × 4 sloupce a počítat s nimi. Stiskem MODE 4 přepněte do

- Data jedné proměnné Data DATA Data  $\boxed{(\vec{x},\vec{y})}$  četnost  $\boxed{DATA}$  (Zadání více stejných údajů) Data dvou proměnných Data  $x(x, y)$  data  $y$  [DATA] Data  $x(\vec{x})$  data  $y(\vec{x})$  četnost **DATA** (K zadávání více párů stejných dat *x* a *y*)
- Poznámka: Lze zadat až 100 párů dat. V případě dat jedné proměnné se datová položka bez údaje četnosti počítá jako jedna datová položka, zatímco datová položka s údajem četnosti je uložena jako sada dvou datových položek. V případě dat dvou proměnných se datová položka bez údaje četnosti počítá jako dvě

datové položky, zatímco datová položka s údajem četnosti je uložena jako sada tří datových položek.

## **Oprava dat**

- Oprava před tím, než bylo stisknuto [DATA] bezprostředně po zadání dat:
- Nesprávná data vymažte stiskem <a>[ONC]</a>, pak zadejte správná data.
- Oprava poté, co bylo stisknuto **DATA**:

• Současně lze zobrazit nejvýše tři řádky a tři sloupce matice. Stiskem  $\boxed{\blacktriangle}$ ,  $\boxed{\blacktriangledown}$ ,  $\boxed{\blacktriangle}$  a  $\boxed{\blacktriangleright}$  posouvejte

5. Po zadání hodnot všech prvků stiskem (ONC) opusťte displej

6. Stiskněte MATH 4 a vyberte paměť (matA–matD), do níž

• Pokud chcete upravit počet řádků nebo sloupců, stiskněte nejprve ONC MATH 2). Poté můžete zadat nový počet

3. Po provedení změn stiskem onoc opusťte displej pro zadání

4. Stiskněte MATH 4 a vyberte paměť (matA-matD), do níž

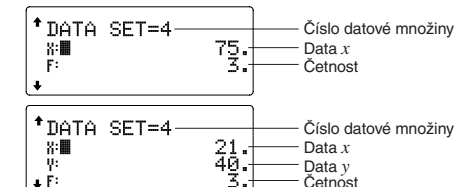

- Stiskem a a v zobrazte a přesuňte kurzor na datovou položku, kterou chcete upravit, zadejte správnou hodnotu a pak stiskněte **DATA** nebo ENTER.
- Pokud chcete datovou množinu smazat, stiskem  $\Box$ a  $\sqrt{\bullet}$  zobrazte a přesuňte kurzor tuto položku a pak stiskněte <sup>2ndF</sup>) <sup>CD</sup>. Datová množina bude vymazána.
- Novou datovou množinu zadáte po stisku ONC), kterým z displeje vymažete naposledy zadaná data, poté zadejte hodnoty a stiskněte klávesu [DATA].

fill (hodnota, řádek, sloupec)

hodnotou. umul název matice **Vrací kumulovanou matrici**.

> Připojí druhou matici k první jako nové oupce. První a druhá matice musí mít

stejný počet řádků. identity hodnota **Vrací matici identity se zadaným počtem** řádků a sloupců. rnd mat (řádek, sloupec) Vrací náhodnou matici se zadaným počtem řádků a sloupců. det název matice **Vrací determinant čtvercové matice** 

#### **Vzorce pro statistické výpočty** *<sup>23</sup>*

mat→list  $(MATH)$   $(7)$ 

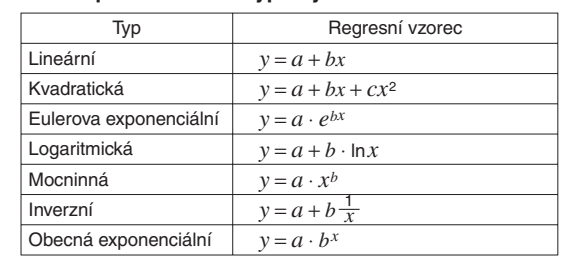

K chybě dojde, pokud:

- Pokud je výsledkem výpočtu matice, zobrazí se na displeji pro zadávání matic (pozor na to, že se tím přepíšou případná data ve vyrovnávací paměti). Pokud chcete výsledek výpočtu uložit, nejprve stiskem <u>(owc)</u> ukončete režim zadávání matic.<br>Stiskněte 4 a vyberte paměť (matA–matD), do níž<br>obecte navě vytvořenou matici uložit chcete nově vytvořenou matici uložit.
- Pokud je výsledkem výpočtu matice, nelze se stiskem  $\boxed{\blacktriangleleft}$
- ani vrátit k původnímu výrazu.
- v případě, že je absolutní hodnota mezivýpočtu rovna nebo větší než  $1 \times 10^{100}$
- dojde k pokusu o dělení nulou.
- dojde k pokusu o určení odmocniny záporného čísla. • Kvadratická regrese nemá řešení.

#### **Výpočty normálního rozložení** *<sup>24</sup>*

V režimu STAT lze z menu MATH vyvolat tři funkce hustoty pravděpodobnosti, s využitím náhodného čísla jako proměnné normálního rozložení.

Poznámky:

- Hodnoty  $P(t)$ ,  $Q(t)$  a  $R(t)$  jsou vždy kladné, i pokud je  $t < 0$ , protože jsou vypočteny stejným principem, který se používá k výpočtu řešení plochy.
- Hodnoty P(t), Q(t) a R(t) jsou uváděny na šest desetinných míst.
- Vzorec pro přepočet rozdělení:
- $t = \frac{x \overline{x}}{\sigma x}$

#### **REŽIM DRILL**

tabulky násobilky (1 až 12).

Režim DRILL ukončíte stiskem MODE a výběrem jiného režimu.

#### **Využití režimů Math Drill a × Table**

- Při zobrazení displeje pro zadávání seznamu nemůžete provádět výpočty se seznamy, protože není k dispozici menu MATH.
- Pokud je výsledkem výpočtu seznam, zobrazí se na displeji pro zadávání seznamu (pozor na to, že se tím přepíšou případná data ve vyrovnávací paměti). Pokud chcete výsledek výpočtu uložit, nejprve stiskem on/c) ukončete režim zadávání seznamů. Stiskněte MATH 4 a vyberte paměť (L1–L4), do níž chcete nově vytvořený seznam uložit.
- Pokud je výsledkem výpočtu seznam, nelze se stiskem  $\Box$ ani vrátit k původnímu výrazu.

#### **Příklad Math Drill**

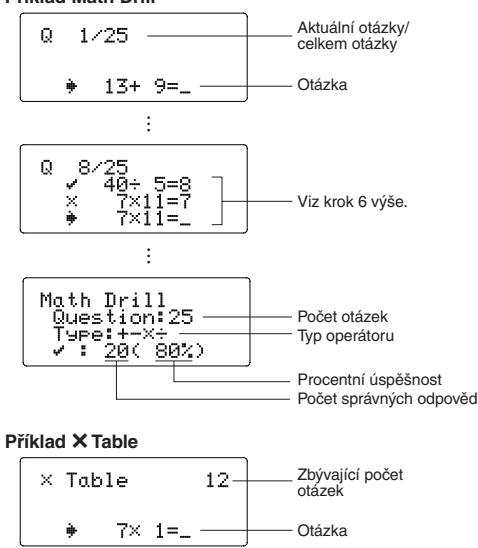

8

…

 $\times$  Jable

ype<br>'

Viz krok 6 výše.

…

 $\frac{4=28}{5=36}$ 蓀

> Procentní úspěšnost Počet správných odpovědí

**Rozsahy otázek Math Drill**

Rozsah otázek pro jednotlivé typy operátorů:

**Operátor sčítání: "0 + 0" až "20 + 20"** 

kladná čísla a 0.

až 12.

uvedených rozsahů.

**VÝPOČTY S KOMPLEXNÍMI ČÍSLY** *<sup>25</sup>* Sčítání, odčítání, násobení a dělení komplexních čísel lze provádět v režimu CPLX, který se aktivuje stiskem MODE 3. Výsledky výpočtů v režimu komplexních čísel lze zobrazit ve dvou

Při překročení rozsahů výpočtu nebo pokusu o operaci, kterou z matematického hlediska nelze provést, dojde k chybě. Pokud dojde k chybě, stiskem  $\Box$  nebo  $\Box$  se kurzor automaticky přesune na místo ve vzorci, na němž došlo k chybě. Upravte rovnici nebo ji stiskem  $\overline{ONC}$  nebo  $\overline{2ndF}$   $\overline{CA}$  vymažte.

systémech:

**Zadání komplexního čísla** ① Pravoúhlé souřadnice

r: absolutní hodnota θ: úhel

• Při přepnutí do jiného režimu se vymaže imaginární složka čísla uloženého v nezávislé paměti (M) a paměť posledního

• Chyba definice matice/seznamu nebo pokus o zadání neplatné hodnoty.

výsledku (ANS).

- Při výpočtu se objevily nekonzistentní rozměry matice/ seznamu.
- ERROR 09: Chyba neplatný DIM
- Velikost matice/seznamu překročila rozsah výpočtu. ERROR 10: Nedefinovaná chyba
- Ve výpočtu byla použita nedefinovaná matice/seznam

• Komplexní číslo vyjádřené v pravoúhlých souřadnicích s nulovou hodnotou složky y nebo vyjádřené v polárních souřadnicích s nulovou hodnotou úhlu je zpracováno jako

• Stiskem  $(MATH)$   $\boxed{1}$  zobrazíte komplexní doplněk zadaného

reálné číslo.

komplexního čísla.

**MATICOVÉ VÝPOČTY** *<sup>26</sup>*

režimu MATRIX.

Poznámka: V režimu MATRIX můžete pomocí menu MATH editovat, vyvolávat a ukládat matice a taky vyvolávat funkce pracující s maticemi.

**Zadávání a ukládání matic**

Před maticovým výpočtem je nutno zadat matici. Popis způsobu zadávání a ukládání matic následuje. 1. Stiskem MODE 4 přepněte do režimu MATRIX. 2. Stiskem MATH 2 vyvolejte displej pro zadání matice. • Zobrazí se případná data matic uložená ve vyrovnávací paměti spolu s dříve zadanými, nahranými nebo

3. Zadejte rozměr matice (až 4 řádky  $\times$  4 sloupce) stiskem příslušných tlačítek s číslicemi a pak stiskem ENTER

vypočtenými maticemi.

- Výsledky výpočtu mohou být zobrazeny pomocí  $\sqrt{ }$ , pokud jsou splněny všechny níže uvedené podmínky:
- Při zobrazení výsledků mezivýpočtů a celkového výpočtu ve formě:

# $\pm \frac{a\sqrt{b}}{e} \pm \frac{c\sqrt{d}}{f}$

Prvky

 $\circ$  .  $\vdash$  Zadávání vstupních poli

- Rozměr matice (řádky × sloupce)

MATRIX MODE

0.

Displej pro zadání matice (příklad)

 $: 2 \times 2$ 

polí a stiskem (ENTER)

4. Jednotlivé prvky matice zadejte zadáním hodnoty vstupních

• Baterie instalovaná z výroby se může vybít dříve než by odpovídalo životnosti udávané v technické specifikaci.

• Každý prvek matice může mít až sedm míst (desetinná tečka se počítá jako jedno místo). Pokud je prvek matice delší než sedm míst, může se v matici zobrazit v

exponenciální notaci.

Pokud má displej slabý kontrast i po nastavení kontrastu nebo se po stisku klávesy (ONC) za slabého osvětlení na displeji nic

kurzor v rámci matice.

pro zadání matice.

chcete nově vytvořenou matici uložit.

**Úprava uložené matice**

nich potvrďte stiskem FNTFR

1. Pokud chcete uloženou matici načíst na displej pro zadání matice, stiskněte  $(MATH)$   $(3)$  a pak vyberte paměť (matA–matD), v níž je uložena matice, kterou chcete

upravovat.

• Načtením nových dat na displej se automaticky nahradí

1. Vypněte kalkulačku stiskem  $(2ndF)$  (OFF). 2. Vyšroubujte dva šroubky. (Obr. 1) 3. O kousek odsuňte a pak zvedněte kryt

veškerá data, která zde mohou existovat. 2. Pomocí displeje pro zadání matice můžete upravit hodnoty prvků matice. Zadejte nové hodnoty dle potřeby a každou z

řádků a sloupců matice.

matice.

chcete nově vytvořenou matici uložit.

**Použití matic k výpočtům**

dim (*název matice, řádek*,

ug (název matice, název

Matice uložené v pamětech (matA–matD) lze využít k aritmetickým výpočtům (s výjimkou dělení mezi maticemi) a k výpočtům funkcí *x*3, *x*2 a *x*<sup>−</sup>1. Můžete také využít níže uvedené

funkce z menu MATH, pracující s maticemi.

sloupec)

Vrací matici s rozměry upravenými dle

požadavku.

Vnější rozměry: 79,6 mm (Š)  $\times$  161,5 mm (H)  $\times$ 15,5 mm (V) Hmotnost: Přibližně 102 g (Včetně baterie) Příslušenství: Baterie × 1 (nainstalována), návod

Vyplní všechny prvky matice zadanou

matice)

sloupce a sloupci převedenými na řádky.

Vytváří seznamy obsahující prvky levého sloupce jednotlivých matric. (matA→L1,

ans název matice  $|V$ rací matici s řádky převedenými na

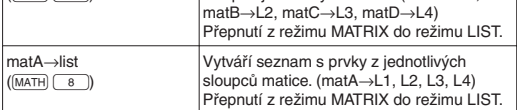

#### Poznámky:

• Při zobrazení displeje pro zadávání matic nemůžete provádět maticové výpočty, protože není k dispozici menu MATH.

#### **VÝPOČTY SE SEZNAMY** *<sup>27</sup>*

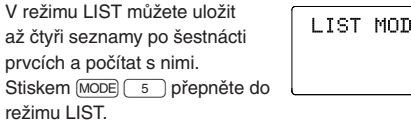

Poznámka: Pomocí menu MATH můžete v režimu LIST upravovat, vyvolávat a ukládat seznamy a také funkce, které se týkají pouze seznamů.

#### **Zadávání a ukládání seznamů**

Před zahájením výpočtů se seznamy je nutno vytvořit seznam. Postup zadání a uložení seznamu následuje.

- 1. Stiskem MODE 5 přepněte do režimu LIST.
- 2. Stiskem MATH 2 vyvolejte displej pro zadávání seznamu. • Zobrazí se případná data ve vyrovnávací paměti spolu s dříve zadanými, vyvolanými nebo vypočtenými daty seznamu.
- 3. Definujte velikost seznamu (až 16 prvků) zadáním hodnoty a stiskem [ENTER]

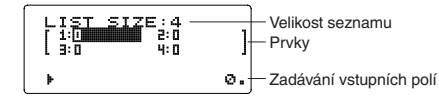

Displej pro zadávání seznamu (příklad)

- 4. Postupně zadejte jednotlivé prvky seznamu tak, že zadáte hodnotu vstupního pole a pak stisknete (ENTER)
- Každý prvek seznamu může mít až osm míst (desetinná tečka se počítá jako jedno místo). Pokud má prvek více než osm míst, může se v seznamu zobrazit pomocí exponenciální notace. • Najednou lze zobrazit maximálně šest prvků. Tlačítky
- $\left(\blacksquare\right), \left(\blacktriangledown\right), \left(\blacktriangle\right)$  a  $\left(\blacktriangleright\right)$  posouvejte kurzor v seznamu. 5. Po zadání hodnot všech prvků stiskem (ONC) opusťte displej
- pro zadávání seznamu. 6. Stiskněte MATH 4 a pak vyberte paměť (L1–L4), do níž
- chcete nově vytvořený seznam uložit.

#### **Úprava uloženého seznamu**

- 1. Pokud chcete uložený seznam vyvolat na displej pro zadávání seznamu, stiskněte  $(MATH)$   $(3)$  a pak vyberte paměť (L1–L4), v níž je uložen seznam, který chcete upravit.
- Načtením nových dat na displej se automaticky nahradí veškerá data, která zde mohou existovat.
- 2. Na displeji pro zadávání seznamu můžete upravit hodnoty prvků seznamu. Zadejte nové hodnoty dle potřeby a každou potvrďte stiskem (ENTER)
- Pokud chcete upravit velikost seznamu, stiskněte nejprve <sup>ON/C</sup> MATH  $\boxed{2}$ . Pak můžete zadat nové hodnoty velikosti seznamu.
- 3. Po dokončení provádění změn opusťte displej pro zadávání seznamu stiskem [ON/C].
- 4. Stiskněte MATH 4 a vyberte paměť (L1–L4), do níž chcete nově vytvořený seznam uložit.

**Použití seznamů k výpočtům**

sezn

Seznamy uložené v pamětech (L1–L4) lze využít k aritmetickým výpočtům a k výpočtům funkcí *x*3, *x*2 a *x*<sup>−</sup>1. Můžete také využít níže uvedené funkce z menu MATH, které se týkají výhradně

dim (*název seznamu,* 

ø.

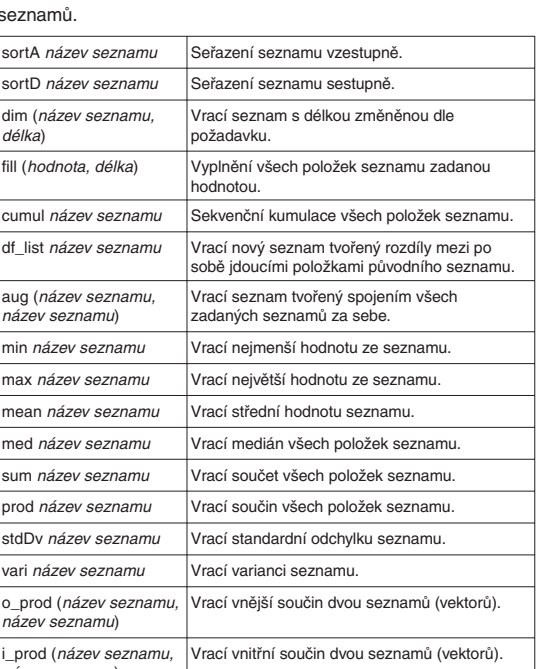

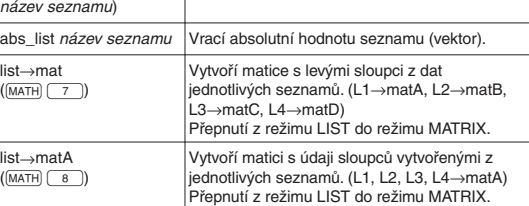

#### Poznámky:

#### **ŘEŠENÍ ROVNIC** *<sup>28</sup>*

Výsledky získané těmito funkcemi mohou obsahovat jistou malou chybu.

#### **Soustavy lineárních rovnic**

Tato funkce dokáže řešit soustavy lineárních rovnic se dvěma neznámými (2-VLE) nebo třemi neznámými (3-VLE).

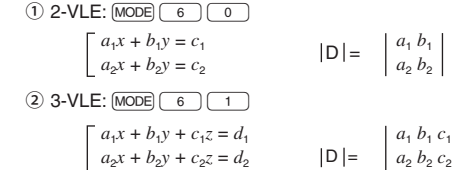

- $a_2x + b_3y + c_3z = d_3$  $a_3 b_3 c_3$  $\bullet$  Pokud je determinant  $D = 0$ , dojde k chybě.
- Pokud je absolutní hodnota mezivýsledku nebo výsledku
- $1 \times 10^{100}$  nebo vyšší, dojde k chybě.

#### **Řešení soustav lineárních rovnic**

- 1. Stiskněte  $MODE$  6 0 nebo  $MODE$  6 1.
- 2. Zadejte hodnoty koeficientů  $(a_1$  atd.).
- Koeficienty lze zadávat pomocí běžných aritmetických operací.
- Zadaný koeficient lze vymazat stiskem [ONC].
- Stiskem  $\qquad \qquad \blacksquare$  nebo  $\qquad \blacktriangledown$  přejděte na následující nebo předchozí koeficient. Stiskem  $\boxed{\text{2ndF}}$   $\boxed{\blacktriangle}$  nebo  $\boxed{\text{2ndF}}$   $\boxed{\blacktriangledown}$  to přejděte na první nebo poslední koeficient.
- 3. Po zadání všech koeficientů vyřešte rovnici stiskem (ENTER) • Pokud je zobrazeno řešení, stiskem ENTER nebo ONC se můžete vrátit na obrazovku zadání koeficientů. Pokud chcete vymazat všechny koeficienty, stiskněte  $\boxed{\text{CadF}}$   $\boxed{\text{CA}}$ .

1) Řešení kvadratických rovnic: MODE 6 2  $(2)$  Řešení kubických rovnic:  $[MODE]$   $(6)$   $(3)$ 

**Kvadratické a kubické rovnice**

Tato funkce dokáže řešit kvadratické (*ax2* + *bx* + *c*= 0) nebo

koeficientů simultánních lineárních rovnic.

kubické (*ax3* + *bx2* + *cx* + *d* = 0) rovnice.

• Stiskněte  $[MODE]$  6 | 2 | nebo  $[MODE]$  6 | 3 | • Koeficienty těchto rovnic lze zadat stejně jako při zadávání

#### **Řešení kvadratických a kubických rovnic**

#### **CHYBY A ROZSAHY VÝSLEDKŮ VÝPOČTU**

#### **Chyby**

#### **Kódy chyb a typy chyb**

- ERROR 01: Syntaktická chyba
- Pokus o neplatnou operaci. Příklad:  $2 + 5 = 5$
- ERROR 02: Chyba při výpočtu
- Absolutní hodnota mezivýpočtu nebo konečného výpočtu je rovna nebo vyšší než 10100.
- Pokus o dělení nulou 0 (nebo pokud dal mezivýpočet nulovou hodnotu).
- Překročení rozsahu výpočtu.

#### ERROR 03: Chyba vnoření

- Byla překročena maximální hloubka vnoření při výpočtu. (Kalkulačka má 10 vyrovnávacích pamětí\* pro čísla a 64 vyrovnávacích pamětí pro operátory).
- \* 5 vyrovnávacích paměti v režimu CPLX a 1 vyrovnávací paměť pro data matic/seznamů.
- ERROR 04: Chyba přetečení
- Více než 100 datových položek v režimu STAT.

#### ERROR 07: Chyba definice

#### ERROR 08: Chyba rozměru

## **Upozornění** *<sup>29</sup>*

- Cannot delete! (Nelze smazat!)
- Vybranou položku nelze stiskem (BS) nebo  $(2ndF)$  (DEL) v editoru WriteView vymazat. Příklad:  $(2ndF)$   $\sqrt{ }$  5  $\boxed{ }$   $\boxed{x^2}$   $\boxed{ }$   $\boxed{ }$  BS V tomto příkladu smaže nejprve exponent a pak teprve můžete
- smazat závorky.
- Cannot call! (Nelze vyvolat!) • Položku uloženou v definovatelné paměti (D1 až D4) nelze
- vyvolat. Např. Pokusili jste se vyvolat statistickou proměnnou v režimu NORMAL.
- Nelze vyvolat paměti vzorců (F1 až F4).

## Buffer full! (Plná vyrovnávací paměť!)

• Vzorec (včetně povelu k zahájení výpočtu) se nevejde do vstupní vyrovnávací paměti (159 znaků v editoru WriteView a 161 znaků v editoru Line). Vzorec nesmí být delší, než je kapacita vstupní vyrovnávací paměti.

**Rozsahy výpočtu** *<sup>30</sup>* **• V rámci uvedených rozsahů počítá tato kalkulačka s přesností** ±**1 v 10. číslici mantisy. V řadě za sebou jdoucích výpočtů se ale chyba kumuluje. (Totéž platí pro výsledky** 

#### **operací** *yx***,** *x*r**, n!, e***x***, ln, výpočty s maticemi/seznamy, atd., které jsou ve skutečnosti výsledkem řady interně prováděných výpočtů.)**

#### **Kromě toho se chyba výpočtu kumuluje a zvětšuje v blízkosti zlomových bodů funkcí a singulárních bodů funkcí.** • Rozsahy výpočtu

- ±10−99 až ±9,999999999 × 1099 a 0.
- Pokud je absolutní hodnota vstupních dat nebo mezivýpočet nebo konečný výsledek menší než 10−99, je při dalších výpočtech a na displeji použita hodnota 0.

#### Zobrazení výsledků pomocí  $\sqrt{}$

- f • Pokud jsou všechny koeficienty v následujícím rozmezí:  $1 \le a < 100$ ;  $1 < b < 1000$ ;  $0 \le c < 100$ ;
- $1 \le d < 1000$ :  $1 \le e < 100$ :  $1 \le f < 100$
- Pokud mají mezivýpočty i celkový výpočet jeden nebo dva kořeny.
- Poznámka: Výsledek dvou zlomkových kořenů, které obsahují  $\sqrt{ }$ . bude převeden na společný jmenovatel.

## **VÝMĚNA BATERIÍ**

#### **Poznámky k výměně baterií**

Nesprávná manipulace s bateriemi může způsobit únik elektrolytu nebo výbuch. Dodržujte následující pokyny:

• Použijte baterii správného typu. • Při instalaci otočte baterii na správnou stranu, podle značek.

**Poznámka k vymazání obsahu paměti**

Při výměně baterie se vymaže obsah paměti. K vymazání paměti může také dojít při závadě nebo opravě kalkulačky. Všechny důležité údaje z paměti si zapište, pro případ, že by

došlo k jejich vymazání.

**Kdy je nutno vyměnit baterii**

nezobrazí, je nutno baterii vyměnit.

**Výstraha**

• Pokud ve výrobku ponecháte vybitou baterii, může unikající

elektrolyt kalkulačku poškodit.

• Kapalina vytékající z poškozené baterie může v případě zasažení očí způsobit vážné poranění. V případě zasažení očí kapalinou vytékající z poškozené baterie oči vypláchněte čistou

vodou a vyhledejte lékaře.

• V případě zasažení pokožky nebo oděvu kapalinou vytékající z poškozené baterie zasažená místa opláchněte čistou vodou. • Pokud výrobek nebudete delší dobu používat, předejděte jeho poškozením únikem elektrolytu z baterie tím, že baterii vyjmete

a uložíte na bezpečném místě. • Nenechávejte ve výrobku vybitou baterii. • Baterie uchovávejte mimo dosah dětí.

• Nesprávná manipulace s bateriemi může způsobit výbuch.

• Neodhazujte baterie do ohně, hrozí výbuch.

**Výměna baterií**

baterií.

4. Vyjměte vybitou baterii vypáčením kuličkovým perem nebo jiným špičatým nástrojem. (Obr. 2) 5. Vložte novou baterii. Strana označená

6. Vraťte na místo kryt baterií a šroubky. 7. Stiskněte spínač RESET (na zadní straně) špičkou kuličkového pera nebo

8. Nastavte kontrast displeje. Viz "Nastavení kontrastu

podobným předmětem.

displeje".

• Zkontrolujte, zda zobrazení na displeji vypadá jako na obrázku dolů. Pokud zobrazení není v pořádku, vyjměte baterii, znovu ji vložte a znovu zkontrolujte zobrazení.

NORMAL MODE

**Automatické vypnutí**

Tato kalkulačka se za účelem šetření baterií automaticky vypne, pokud není přibližně 10 minut stisknuto žádné tlačítko.

**SPECIFIKACE**

Vlastnosti výpočtu: Vědecké výpočty, výpočty s

komplexními čísly, řešení rovnic, statistické výpočty atd. Vlastnosti režimu Drill: Procvičování matematiky a tabulek násobilky Displej: 96 × 32 bodová matice z kapalných krystalů

Zobrazení výsledků výpočtu:

Mantisa: 10 číslic Exponent: 2 číslice

Vnitřní výpočty: Mantisy až do 14 míst

Výpočty čekající na zpracování:

64 výpočtů 10 číselných hodnot (5 číselných hodnot v režimu CPLX a 1 číselná hodnota pro data matic/

seznamů.) Napájení: Zabudované solární články

ekvivalent)  $\times$  1

1,5 V …— (DC): Záložní baterie Alkalická baterie (LR44 nebo

Provozní doba: (závisí na způsobu používání a dalších faktorech)

Přibl. 3 000 hodin při trvalém zobrazení údaje 55555. při teplotě 25°C, při napájení jen alkalickou baterií

Provozní teplota: 0°C–40°C

k obsluze, příklady výpočtu a pevné

"+" musí mířit nahoru.

pouzdro

**VÍCE INFORMACÍ O VĚDECKÝCH KALKULAČKÁCH**

**SHARP SHARP CORPORATION** 

Navštivte náš web.

http://sharp-world.com/calculator/

Obr. 1

كالع

Obr. 2

ø.

## **SHARP**

# WriteView

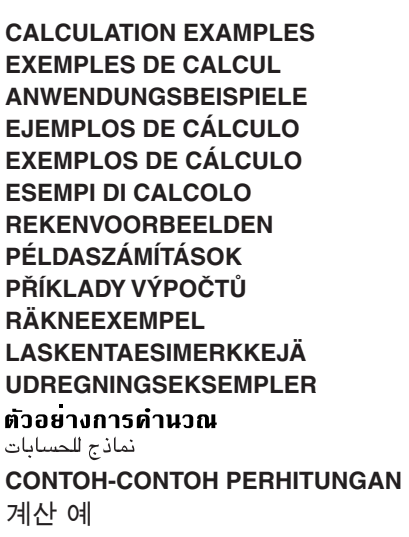

# **SHARP CORPORATION**

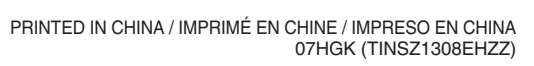

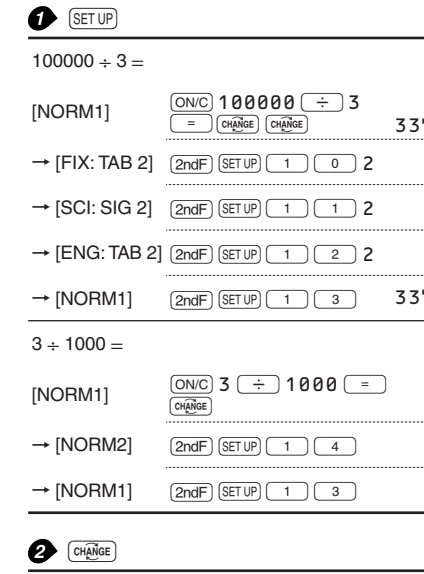

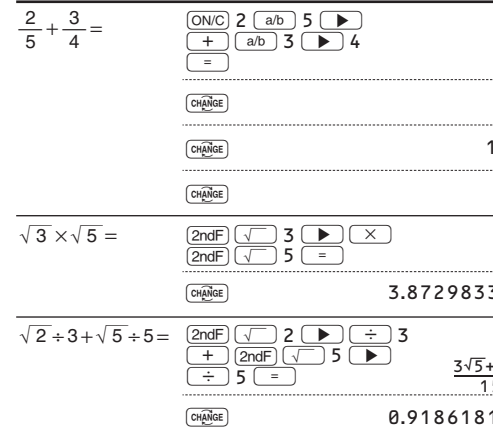

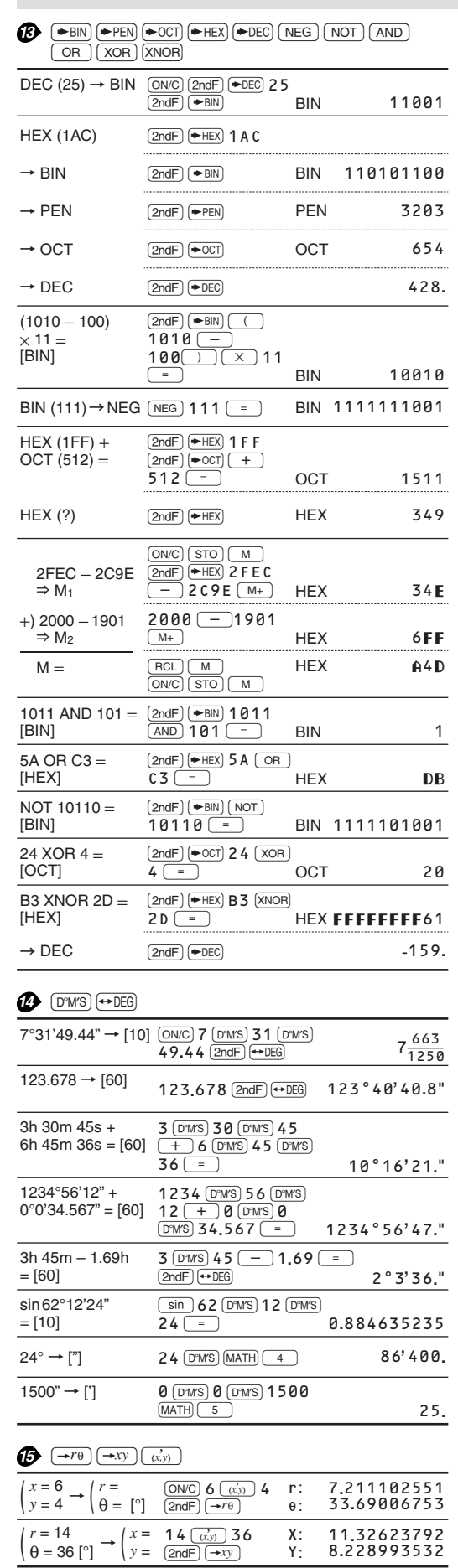

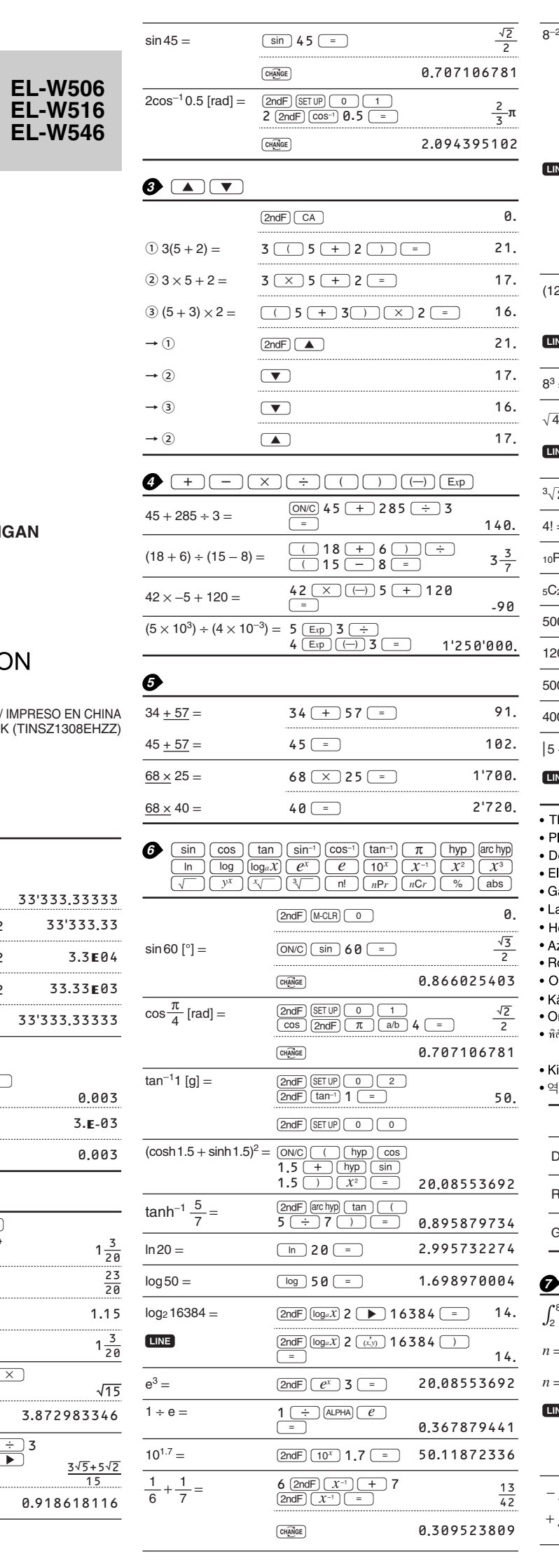

**B** CNST CONV

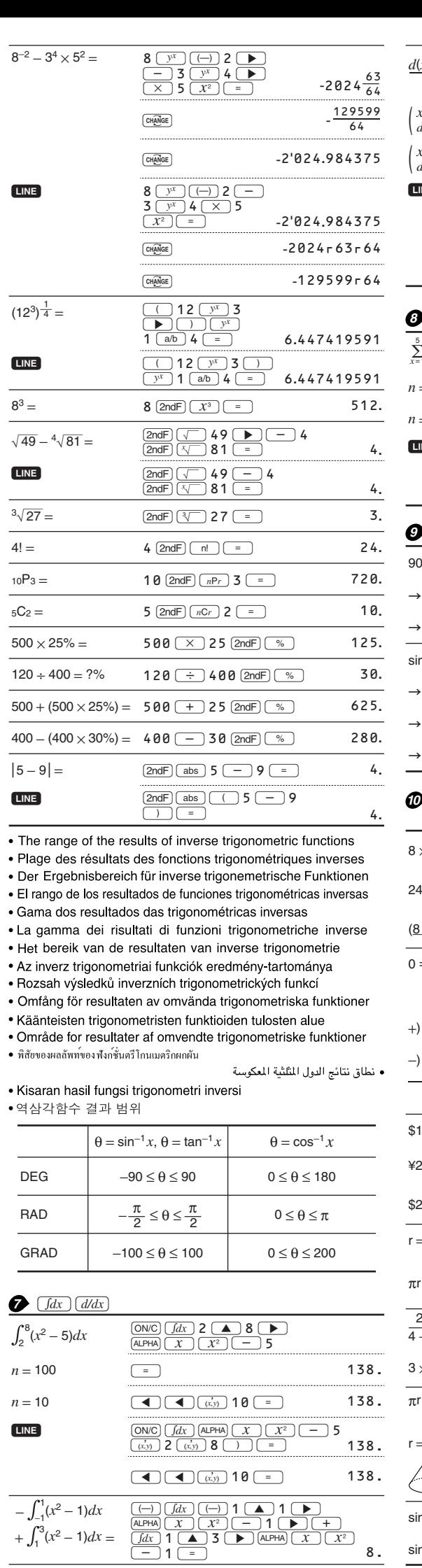

**D** MATH (ENG)

 $100 \text{ m} \times 10 \text{ k} = ?$ 

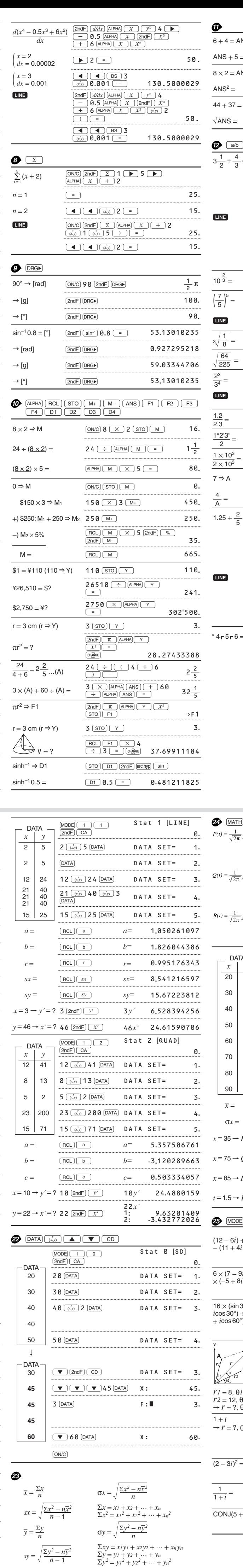

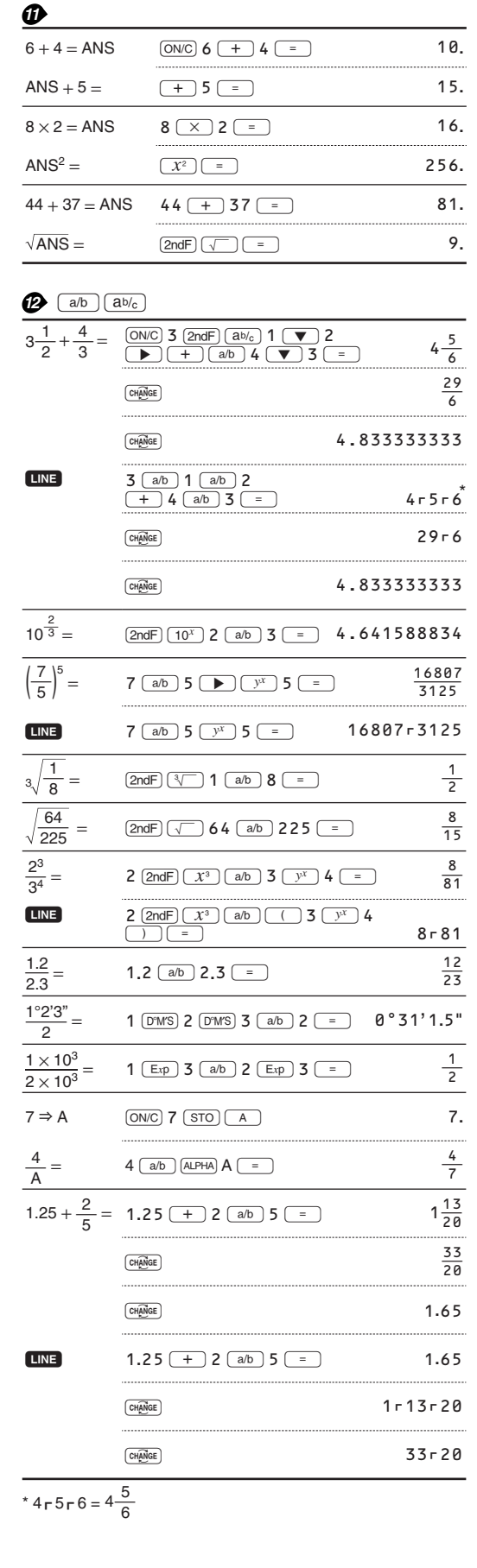

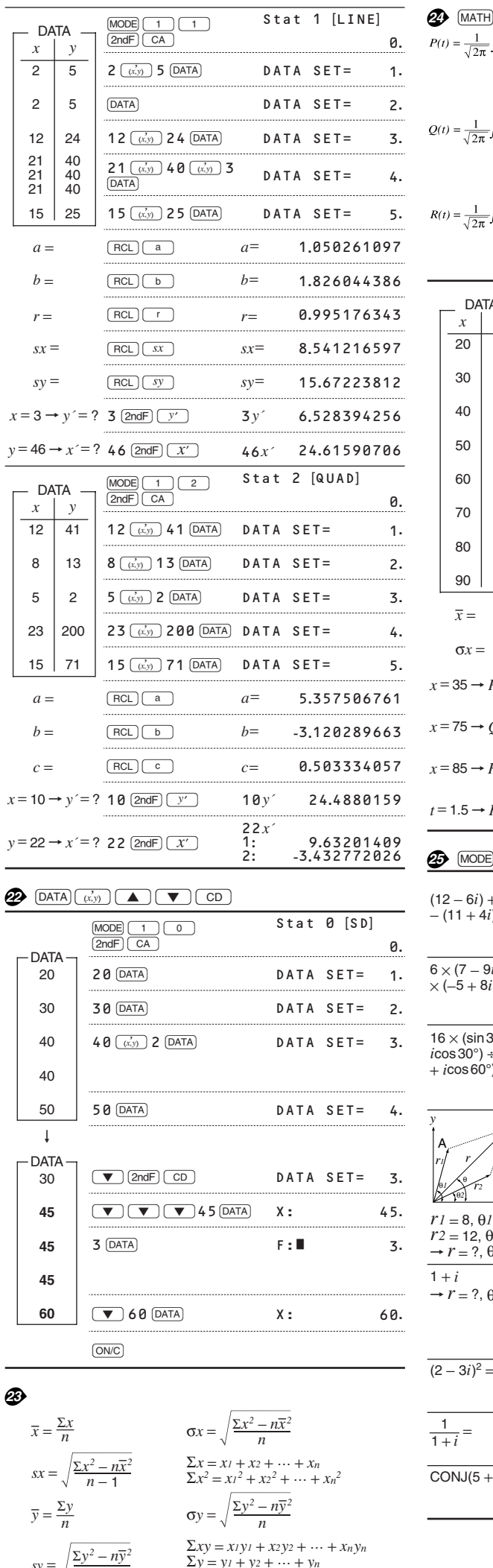

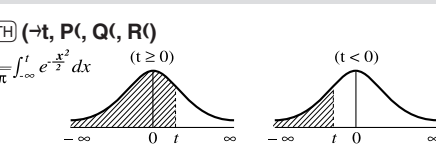

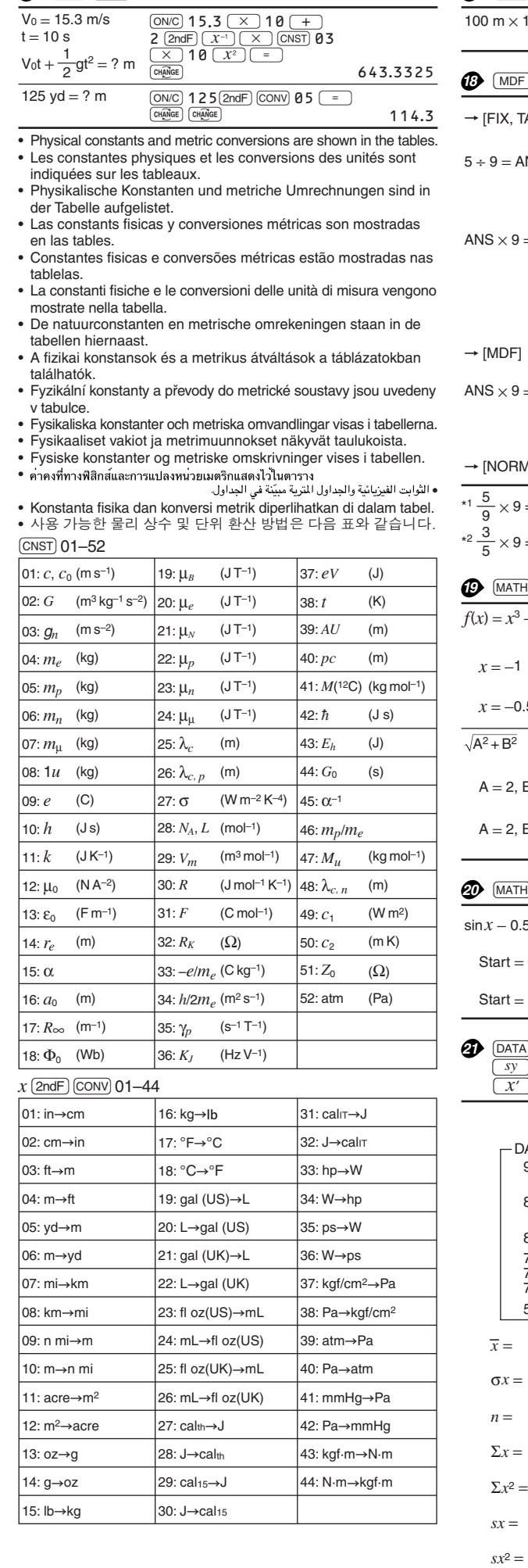

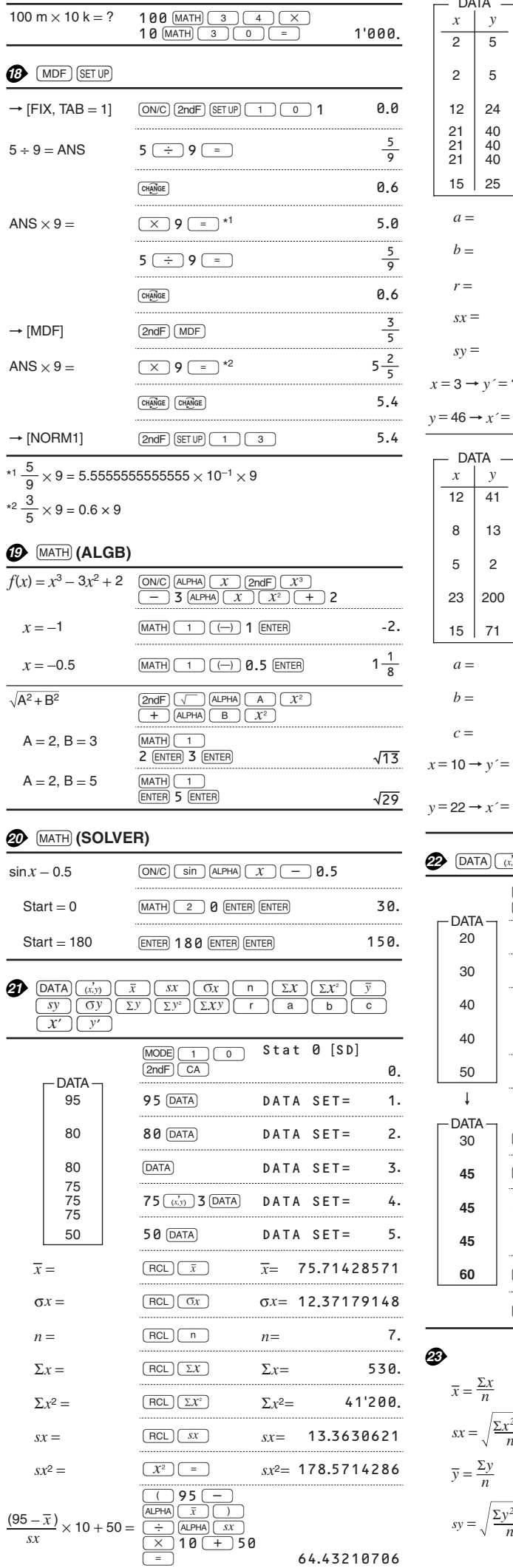

64.43210706

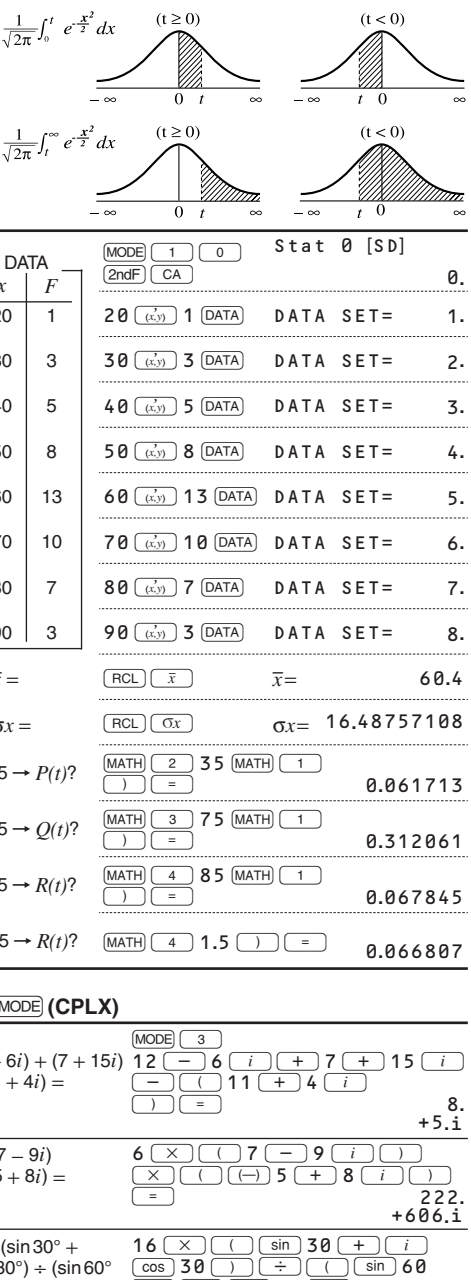

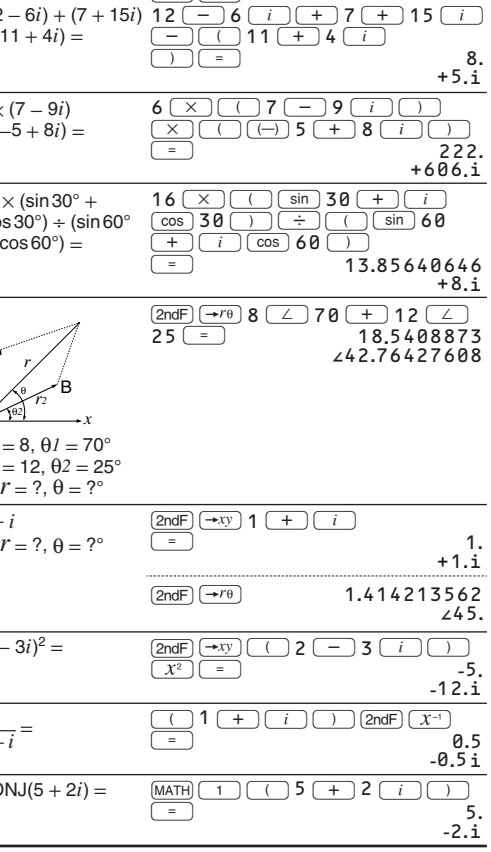

For Australia/New Zealand only: For warranty information please see www.sharp.net.au. If your used electrical or electronic equipment has batteries or accumulators, please dispose of these separately beforehand according to local requirements. By disposing of this product correctly you will help ensure that the<br>waste undergoes the necessary treatment, recovery and recycling<br>and thus prevent potential negative effects on the environment and<br>human health which cou

**2. In other Countries outside the EU** If you wish to discard this product, please contact your local authorities and ask for the correct method of disposal. For Switzerland: Used electrical or electronic equipment can be<br>returned free of charge to the dealer, even if you don't purchase a<br>new product. Further collection facilities are listed on the homepage<br>of www.swico.ch or w

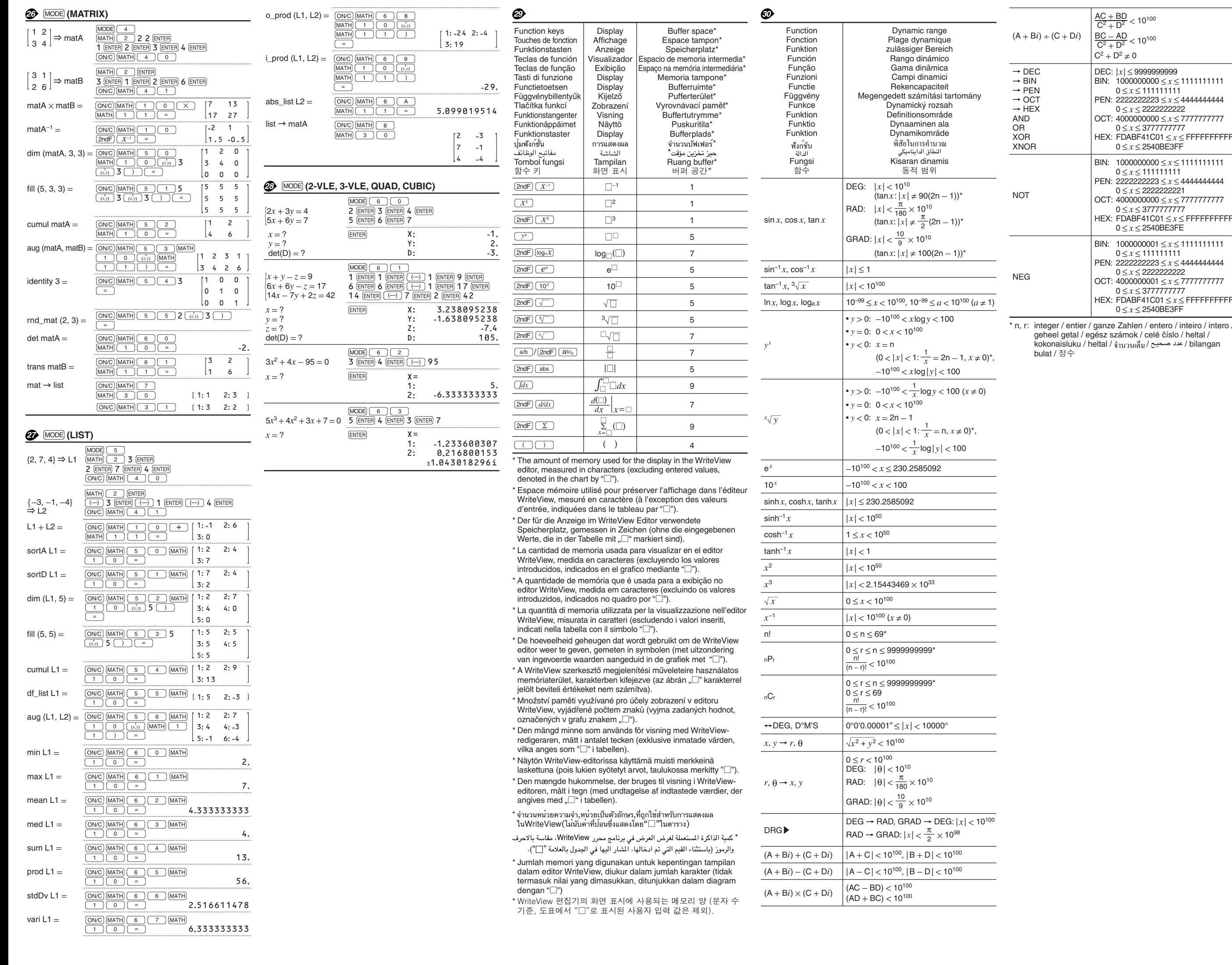

#### Nur für Deutschland/For Germany only:

Si ce produit est utilisé dans le cadre des activités de votre entreprise et<br>que vous souhaitéz le mettre au rebut :<br>Veuillez contacter votre revendeur SHARP qui vous informera des<br>conditions de reprise du produit. Les fra Espagne : veuillez contacter l'organisation de collecte existante ou votre administration locale pour les modalités de reprise de vos produits

#### **Umweltschutz**

Das Gerät wird durch eine Batterie mit Strom versorgt. Um die Batterie sicher und umweltschonend zu entsorgen, beachten Sie bitte folgende Punkte:

# A. Informations sur la mise au rebut à l'intention des utilisateurs<br>1. Au sein de l'Union européenne<br>1. Au sein de l'Union européenne<br>Attention : si vous souhaliez mettre cet appareil au rebut, ne le jetez<br>pas dans une pou Les appareils élécriques et élécriconiques usagés doivent éter tantés<br>séparement et conformément aux lois en vigueur en matière de<br>Suite à la mise en oeuvre de ces dispositions dans les Bals membres,<br>Suite à la mise en oeu Attention : votre

Si vote apparei i électrique ou électronique usagé comporte des piles<br>ou des accumulateurs, veuillez les mettre séparèment et préalablement<br>au rebut conformément à la législation tocale en vigueur.<br>En veillant à la mise au produit comporte<br>ce symbole. Il<br>signifie que les<br>produits<br>électriques et<br>électroniques<br>pas être mélangés<br>avec les déchets<br>produits.<br>système de<br>collecte séparé<br>expletne sparé<br>expletne produits.<br>produits.<br>produits.

usagés.<br>2. Pays hors de l'Union européenne<br>Si vous souhaliez mettre ce produit au rebut, veuillez contacter votre<br>administration locale qui vous renseignera sur la méthode d'élimination<br>correcte de cet appareil. **FRANÇAIS**

• Bringen Sie die leere Batterie zu Ihrer örtlichen Mülldeponie, zum Händler oder zum Kundenservice-Zentrum zur Wiederverwertung. • Werfen Sie die leere Batterie niemals ins Feuer, ins Wasser oder in den Hausmüll.

#### Seulement pour la France/For France only:

#### **Protection de l'environnement**

- L'appareil est alimenté par pile. Afin de protéger l'environnement, nous vous recommandons:
- d'apporter la pile usagée ou à votre revendeur ou au service après-vente, pour recyclage.
- de ne pas jeter la pile usagée dans une source de chaleur, dans l'eau ou dans un vide-ordures.

#### Endast svensk version/For Sweden only:

#### **Miljöskydd**

- Denna produkt drivs av batteri.
- Vid batteribyte skall följande iakttagas: Det förbrukade batteriet skall inlämnas till batteriinsamling
- 
- eller till kommunal miljöstation för återinssamling. Kasta ej batteriet i vattnet eller i hushållssoporna. Batteriet
- får ej heller utsättas för öppen eld.

For Europe only:

# **SHARP**

## SHARP ELECTRONICS (Europe) GmbH

Sonninstraße 3, D-20097 Hamburg

#### SHARP CORPORATION

OPMERKING: ALLEEN VOOR NEDERLAND/ NOTE: FOR NETHERLANDS ONLY

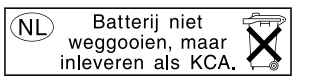

**A. Information on Disposal for Users (private households) 1. In the European Union** Attention: If you want to dispose of this equipment, please do not use the ordinary dust bin!  $\sim$ Used electrical and electronic equipment must be treated Attention: Your separately and in accordance with legislation that requires proper treatment, recovery and recycling of used electrical and electronic

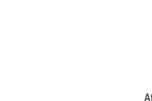

**A. Información sobre eliminación para usuarios particulares<br>1<b>. En la Unión Europea**<br>Atención: si quiere desechar este equipo, ¡por favor no utilice el<br>cubo de la basura habitual!

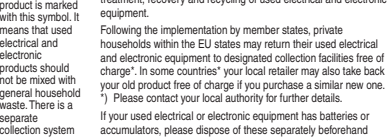

### **B. Information on Disposal for Business Users.**

#### $\boxtimes$ **A. Informazioni sullo smaltimento per gli utenti (privati)**

**1. Nell'Unione europea**<br>Attenzione: Per smaltire il presente dispositivo, non utilizzare il normale<br>bidone della spazzatura!  $\blacksquare$ 

Le apparecohiature elettriche ed elettroniche usate devono essere<br>gestite a parte e in conformità alla legislazione che richiede il<br>negatite a parte de in conformità alla legislazione che richiede il<br>negativo alle disposiz Attenzione: II<br>dispositivo è<br>contrassegnato da<br>contrassegnato da<br>questo simbolo,<br>non smaltire le<br>apparecchiature<br>elettrichie edittroniche<br>insieme ai normali<br>previsto un<br>previsto un<br>previsto un<br>previsto un<br>sistema di<br>sistem

**1. In the European Union** If the product is used for business purposes and you want to discard it: ------ --<br>Please contact your SHARP dealer who will inform you about the<br>take-back of the product. You might be charged for the costs arisi take-back of the product. You might be charged for the costs arising from take-back and recycling. Small products (and small amounts) might be taken back by your local collection facilities.

For Spain: Please contact the established collection system or your local authority for take-back of your used products. **2. In other Countries outside the EU**

Se le apparecchiature elettriche o elettroniche usate hanno batterie o accumulatori, l'utente dovrà smaltirli a parte preventivamente in conformità alle disposizioni locali.<br>Lo smaltimento corretto del presente prodotto contribuirà a garantire<br>che i rifiuti siano sottoposti al trattamento, al recupero e al ricidaggio<br>necessari prevenendone il potenziale imp

If you wish to discard of this product, please contact your local authorities and ask for the correct method of disposal.

**2. In paesi che non fanno parte dell'UE** Se si desidera eliminare il presente prodotto, contattare le autorità locali e informarsi sul metodo di smaltimento corretto. Per la Svizzera: Le apparecchiature elettriche o elettroniche usate<br>possono essere restituite gratuitamente al rivenditore, anche se non si<br>acquista un prodotto nuovo. Altri centri di raccolta sono elencati sulle<br>homepage

for these products.

**ENGLISH**

 $\boxtimes$ 

 $\mathbf{r}$ 

O equipamento eléctrico e electrónico deve ser tratado separadamente e ao abrigo da legislação aplicável que obriga a um tratamento, recuperação e reciclagem adequados de equipamentos eléctricos e electrónicos usados. Após ai implementação desta legislação por parte dos Estados<br>Após ai implementação desta legislação por parte dos Estados enterretos<br>de recoña estados resistências de recoña de recoña enterretos de recoña especificas a flu Atenção: O seu produto está identificado com<br>Significa que os<br>produtos<br>eléctricos e eléctricos<br>devem ser<br>divem ser<br>lixo doméstico<br>comum. Existe um<br>sistema de<br>sistema de

#### **2. Pays hors de l'Union européenne**

Si vous souhaitez mettre oe produit au rebut, veuillez contacter votre<br>administration locale qui vous renseignera sur la méthode d'élimination<br>correde de cet appareil.<br>Suisse : les équipements électriques ou électroniques

#### **B. Informations sur la mise au rebut à l'intention des entreprises 1. Au sein de l'Union européenne**

Hvis dette produkt bruges i forbindelse med virksomhedsdrift, og du ønsker at skille dig af med det: Du bedes kontakte din SHARP-forhandler, som vil fortælle dig hvordan<br>produktet kan indleveres. Du vil muligvis skulle betale for<br>omkostningerne i forbindelse med indlevering og genbrug. Små<br>produkter (i små mængder) kan mu

**2. I lande uden for EU**<br>Hvis du ønsker at skille dig af med dette produkt, bedes du kontakte de<br>lokale myndigheder og spørge dem, hvordledes produktet kasseres<br>korrekt.

 $\boxtimes$  $\frac{1}{2}$ Obs: Produktet vil

> Na základě dohody členských států mohou domácnosti v zemích<br>Evropské unie vracet použité elektrické a elektronické vybavení v<br>určených sběrnách zdarma\*. V některých zemích\* od vás může<br>místní prodejce odebrat zdarma použit zakoupíte nový podobný. \*) Další podrobnosti vám sdělí orgány místní správy. Pokud použité elektrické nebo elektronické vybavení obsahuje baterie nebo akumulátory, zlikvidujte je předem samostatně v souladu s místními vyhláškami. Řádnou likvidací tohoto výrobku pomáháte zajistit, že bude odpad vhodným způsobem zlikvidován, obnoven a recyklován a zabráníte tak možnému poškození životního prostředí a zdraví obyvatel, ke kterému by mohlo dojít v případě nesprávné likvidace.

**A. Hulladék-elhelyezési tájékoztató felhasználók részére (magán háztartások) 1. Az Európai Unióban** Figyelem: Ha a készüléket ki akarja selejtezni, kérjük, ne a<br>közönséges szemeteskukát használjal<br>A használt elektromos és elektronikus berendezéseket külön, és a<br>használt elektromos és elektronikus berendezések szabályszer

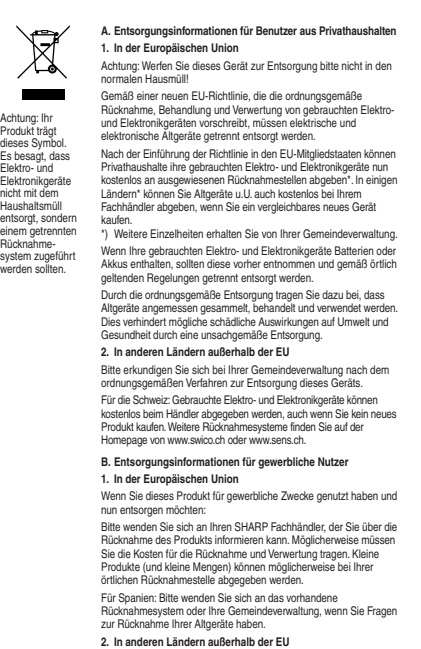

Ha használt elektromos vagy elektronikus berendezésében elemek vagy akkumulátorok vannak, kérjük, előzetesen ezeket selejtezze ki a helyi előírásoknak megfelelően. .<br>dékgyűjtő<br>zar üzeme

A termék szabályszerű kiselejtezésével On segít biztosítani azt,<br>hogy a hulladék keresztülmenjen a szükséges kezelésen,<br>visszanyerési és újrahasznosítási eljáráson, ezáltal közreműködik a<br>tehetséges káros környezeti és hum **2. Az EU-n kívüli egyéb országokban**

Ha a terméket üzleti célokra használta, és ki kívánja selejte Kérjük, forduljon a SHARP kereskedéshez, ahol tájekoztatják Ónt a<br>termék visszavételéről. Lehetséges, hogy a visszavételből és<br>újrahasznosításból eredő költségeket felszárnítják. Előfordulhat,<br>hogy a helyi hulladékbegyűjtő **2. Az EU-n kívüli egyéb országokban**

A tagállamok átlali végrehajtást követően az EU államokon belül a<br>magán háztartások használt elektronos és elektronikai<br>berendezéseiket díjmentesen juttathatják vissza a kijelölt<br>gyűjföldésitményekbe: Egyes országoktan\* a jelöléssel látták el. Ez azt jelenti, hogy a használt elektromos és elektronikus termékeket nem szabad az általános háztartási hulladékkal keverni. Ezekhez

Bitte erkundigen Sie sich bei Ihrer Gemeindeverwaltung nach dem ordnungsgemäßen Verfahren zur Entsorgung dieses Geräts.

**DEUTSCH**

Los equipos eléctricos y electrónicos usados deberían tratarse por<br>separado de acuerdo con la legislación que requiere un<br>equipos eléctricos y electrónicos usados.<br>equipos eléctricos y electrónicos usados.<br>equipos eléctric Al desechar este producto correctamente, ayudará a asegurar que<br>los residuos rechan el tratamiento, la recuperación y el reciclaje<br>necesarios, previniendo de esta forma positibles efectos negativos<br>nen el medio ambiente y Si desea desechar este producto, por favor póngase en contacto con las autoridades locales y pregunte por el método de eliminación correcto. Atención: su producto está<br>marcado con este<br>símbolo. Significa<br>que les productos<br>electricos y<br>electricos y<br>deberían<br>deberían<br>residuos<br>cresiduos<br>cresiduos<br>un sistema de<br>progida<br>un sistema de<br>recogida<br>midependiente para<br>recogida<br>midepend

 $\boxtimes$ 

**Contract** 

Na de invoering van de wet door de lidstaten vroepe particuliere<br>relichtische en elektronische apparatiur Kosteloors' naar afgedankte<br>aangewezen inzamelingsinrichtingen brengen". In sommige<br>aangewezen inzamelingsinrichting Als uw elektrische of elektronische apparatuur batterijen of accumulatoren bevat dan moet u deze afzonderlijk conform de plaatselijke voorschriften weggooien. Door dit product op een verantwoorde manier weg te gooien, zorgt<br>u ervoor dat het afval de juiste verwerking, terugwinning en<br>recycling ondergaat en potentiële negatieve effecten op het milieu<br>en de menselijke gezondheid w Als u dit product wilt weggooien, neem dan contact op met de plaatselijke autoriteiten voor informatie omtrent de juiste verwijderingsprocedure.<br>Voor Zwitserland: U kunt afgedankte elektrische en elektronische<br>apparatuur kosteloos bij de distributeur inleveren, zelfs als u geen<br>nieuw product koopt. Aanvullende inzamelingsinrichtingen zijn<br>ve **B. Informatie over afvalverwijdering voor bedrijven.<br>1. In de Europese Unie<br>Als u het product voor zakelijke doeleinden heeft gebruikt en als u<br>dit wilt weggooien:** Neem contact op met uw SHARP distributeur die u inichtingen<br>verschaft over de terugname van het product. Het kan zijn dat u<br>met betalenwijdeningsbijdrage voor de terugname en recycling<br>met betalen. Kleine producten (en kle **2. In andere landen buiten de Europese Unie<br>Als u dit product wilt weggooien, neem dan contact op met de<br>plaatselijke autoriteiten voor informatie omtrent de juiste<br>verwijderingsprocedure.** product is van dit<br>product is van dit<br>merkteken dat<br>afgedankte<br>afgedankte<br>elektronische<br>elektronische<br>apparatuur niet<br>normale huisakval<br>mongen worden.<br>bestaat een<br>afzonderlijk<br>inzamelings-systeem voor<br>staat een voor<br>staat **NEDERLANDS**

#### $\boxtimes$ **A) Information om återvinning av elektrisk utrustning för hushåll 1. EU-länder**

#### $\boxtimes$ **A. Hävitysohjeet käyttäjille (yksityiset kotitaloudet) 1. Euroopan unionissa**

**2. En otros países fuera de la Unión Europea** Si desea desechar este producto, por favor póngase en contacto con sus autoridades locales y pregunte por el método de eliminación correcto.

Jos tuotetta on käytetty yrityskäytössä, ja haluat hävittää sen, ota yhteys SHARP-jälleenmyyjään, joka antaa sinulle lisäohjeita tai<br>ottaa tuotteen vastaan. Sinulla saatetaan veloittaa tuotteen<br>vastaanottamisesta ja kierrätyksestä johtuvat kustannukset. Paikalliset<br>keräyspisteet saattav

**ESPAÑOL** 

Para Suíza: Los equipos eléctricos o electrónicos pueden<br>devolverse al vendedor sin coste alguno, incluso si no compra<br>centros de recoglado sin bajar para centrar una ista de otros<br>centros de recoglad en la página principa Por kavor póngase en contacto con su distribuido SHARP, quien le<br>informará sobre la recogida del producto. Puede ser que le cobren<br>lamaño pequeño (y las cantidades pequeñas) seus constructos de ratorios<br>tamaño pequeño (y l

## **B. Informazioni sullo smaltimento per gli utenti commerciali**

**1. Nell'Unione europea**<br>Se il prodotto è impiegato a scopi commerciali, procedere come segue<br>per eliminarlo.

Contattare il proprio rivenditore SHARP che fornirà informazioni circa il<br>ritiro del prodotto. Potrebbero essere addebitate le spese di ritiro e<br>incidaggio. Prodotti piccoli (e quantitativi ridotti) potranno essere ritirat

**2. In paesi che non fanno parte dell'UE** Se si desidera eliminare il presente prodotto, contattare le autorità locali e informarsi sul metodo di smaltimento corretto. **ITALIANO** 

#### $\boxtimes$ **A. Informações sobre a Eliminação de Produtos para os Utilizadores (particulares) 1. Na União Europeia** Atenção: Se quiser eliminar este equipamento, não o deve fazer juntamente com o lixo doméstico comum! **College**

## **2. Em outros Países fora da UE**

Se quiser eliminar este produto, contacte as entidades locals e<br>eliminar-se sobre o método correcto para proceder à sua eliminação.<br>Na Suíça: O equipamento eléctrico e electrónico é aseite, a título<br>gratulo, em qualquer re

**B. Informações sobre a Eliminação de Produtos para Utilizadores-Empresas. 1. Na União Europeia**

#### Se o produto for usado para fins comerciais e quiser eliminá-lo:

Contacte o seu revendedor SHARP que irá informá-lo sobre a melhor<br>forma de eliminar o produto. Poderá ter de pagar as despesas<br>resultantes da recolha e reciclagem do produto. Alguns produtos mais<br>pequenos (e em pequenas qu

estações locais.<br>Na Espanha: Contacte o sistema de recolhas público ou as entidades<br>locais para mais informações sobre a recolha de produtos usados.<br>**2. Em outros Países fora da UE**<br>Se quiser eliminar este produto, contact

recolhas específico para estes produtos.

**PORTUGUÊS**

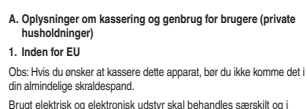

e med loven om korrekt b

brugt elektrisk og elektronisk udstyr.

Som følge af EU-medlemslandenes implementering af denne lov, har private husstande i EU ret til gratis\*, at aflevere deres brugte elektriske og elektroniske udstyr på angivne genbrugspladser. I nogle lande\* er det muligvis gratis, at indlevere det brugte produkt hos den lokale forhandler, hvis du køber et tilsvarende nyt produkt. \*) Kontakt de lokale myndigheder hvis du ønsker yderligere

oplysninger.

Hvis dit brugte elektriske eller elektroniske udstyr indeholder batterier eller akkumulatorer, bedes du skille dig af med dem, i overensstemmelse med den lokale lovgivning, før du indleverer udstyret.

Ved at kassere dette apparat korrekt, vil du være med til at sikre, at<br>vores affald behandles og genbruges rigtigt. Derved udsættes hverken<br>miljøet eller vores helbred for overlast som følge af uhensigtsmæssig<br>affaldshåndt

**2. I lande uden for EU**

Hvis du ønsker at skille dig af med dette produkt, bedes du kontakte de lokale myndigheder og spørge dem om, hvorledes produktet kasseres korrekt. **B. Oplysninger om kassering og genbrug for virksomheder.**

**1. Inden for EU**

genbrugsplad

have dette symbol. Det betyder at der er tale om elektrisk eller elektronisk udstyr som ikke bør blandes med det almindelige husholdnings-affald. Der findes et særskilt genbrugssystem til sådanne produkter.

**DANSK**

**A. Informace o likvidaci pro uživatele (domácnosti)**

**1. V zemích Evropské unie**

Upozornění: Toto zařízení nelikvidujte v běžných odpadkových koších! Použité elektrické a elektronické vybavení je třeba likvidovat samostatně a v souladu s legislativou, která vyžaduje řádnou likvidaci, obnovení a recyklaci použitého elektrického a elektronického vybavení.

**2. V ostatních zemích mimo Evropskou unii** Chcete-li tento výrobek zlikvidovat, obraťte se na místní správní orgány, které vás seznámí s vhodnou metodou likvidace. **B. Informace o likvidaci pro podnikatelské subjekty.**

**1. V zemích Evropské unie**

Chcete-li zlikvidovat výrobek, který je používán pro podnikatelské

účely:

Obraťte se na prodejce SHARP, který vás informuje o odebrání výrobku. Odebrání a recyklace mohou být zpoplatněny. Malé výrobky (a malá množství) mohou odebírat místní sběrny odpadu.

**2. V ostatních zemích mimo Evropskou unii.** Chcete-li tento výrobek zlikvidovat, obraťte se na místní správní orgány, které vás seznámí s vhodnou metodou likvidace.

Upozornění: Váš výrobek je

 $\mathbf{r}$ 

 $\boxtimes$ 

označen tímto symbolem. Znamená to, že je zakázáno likvidovat použitý elektrický nebo elektronický

výrobek s běžným domácím odpadem. Pro tyto výrobky je k dispozici samostatný sběrný systém.

**ČESKY**

Ha a terméket ki szeretné selejtezni, kérjük, forduljon az önkormányzathoz, és érdeklődjön a helyes hulladék-elhelyezési módszerről.

**B. Hulladék-elhelyezési tájékoztató vállalati felhasználók részére.**

#### **1. Az Európai Unióban**

Ha a terméket ki szeretné selejtezni, kérjük, forduljon az önkormányzathoz, és érdeklődjön a helyes hulladék-elhelyezési módszerről.

Figyelem: A terméket ezzel a

 $\sim$ 

 $\boxtimes$ 

a termékekhez külön hulladékgyűjtő

**MAGYAR**

**A. Informatie over afvalverwijdering voor gebruikers (particuliere huishoudens) 1. In de Europese Unie**<br>Let op: Deze apparatuur niet samen met het normale huisafval<br>weggooien!<br>Afgedankte elektrische en elektronische apparatuur moet gescheiden worden ingezameld conform de wetgeving inzake de verantwoorde verwerking, terugwinning en recycling van afgedankte elektrische en elektronische apparatuur.

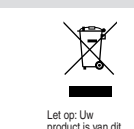

OBS! Kasta inte denna produkt i soporna! **Contract** OBS! Produkten Förbrukad elektrisk utrustning måste hanteras i enlighet med gällande miljölagstiftning och återvinningsföreskrifter.

Genom att hantera produkten i enlighet med dessa föreskrifter kommer den att tas om hand och återvinnas på tillämpligt sätt, vilket förhindrar potentiella negativa hälso- och miljöeffekter.

#### **2. Länder utanför EU**

I enlighet med gällande EU-regler ska hushåll ha möjlighet att är märkt med symbolen ovan. Denna symbol indikerar att

Kontakta de lokala myndigheterna och ta reda på gällande sorterings- och återvinningsföreskrifter om du behöver göra dig av med denna produkt.

lämna in elektrisk utrustning till återvinningsstationer utan kostnad.\* I vissa länder\* kan det även hända att man gratis kan lämna in gamla produkter till återförsäljaren när man köper en ny liknande enhet. \* Kontakta kommunen för vidare information. elektroniska produkter inte ska kastas i det

> **B) Information om återvinning för företag 1. EU-länder**

Gör så här om produkten ska kasseras:

Kontakta SHARPs återförsäljare för information om hur man går till<br>väga för att lämna tillbaka produkten. Det kan hända att en avgift för<br>transport och återvinning tillkommer. Mindre skrymmande produkter<br>(om det rör sig om

Om utrustningen innehåller batterier eller ackumulatorer ska dessa först avlägsnas och hanteras separat i enlighet med gällande miljöföreskrifter. vanliga hushållsavfallet eftersom det finns ett separat avfallshanterings-system för dem.

> **2. Länder utanför EU** Kontakta de lokala myndigheterna och ta reda på gällande sorterings- och återvinningsföreskrifter om du behöver göra dig av med denna produkt.

#### **SVENSKA**

 $\sim$ 

Huomio: Jos haluat hävittää tämän laitteen, älä käytä tavallista jätesäiliötä.

Käytetyt sähkö- ja elektroniikkalaitteet pitää hävittää erikseen noudattaen lainsäädäntöä, joka takaa käytettyjen sähkö- ja elektroniikkalaitteiden oikean käsittelyn, keräämisen ja kierrättämisen.

Jäsenvaltioiden täytäntöönpanoa seuraten yksityiset kotitaloudet EU:n<br>jäsenvaltioissa voivat palauttaa käytetyt sähkö- ja elektroniikkalaitteet<br>määrättyihin keräyspaikkoihin ilmaiseksi". Joissakin maissa\* paikalliset<br>vähit Huomio: Tuote on<br>merkity tällä<br>symbollila. Tämä<br>symbollila. Tämä<br>käytettyjä sähkö-<br>ja elektroniikkalait-<br>ja elektroniikkalait-<br>sekoittaa<br>koritalouden<br>klanssa. Näille<br>olemassa erillinen<br>olemassa erillinen<br>olemassa erillinen

jos asiakas ostaa vastaavan uuden tuotteen. \*) Pyydä lisätietoja paikallisviranomaisilta. Jos käytetyissä sähkö- tai elektroniikkalaitteissa käytetään paristoja tai akkuja, hävitä nämä tuotteet etukäteen erikseen paikallisten säädösten mukaisesti.

Hävittämällä tuotteen asiamukaisesti, autat varmistamaan, että jätteet<br>käsitellään, kerätään ja kierrätetään asianmukaisella tavalla. Näin<br>vältytään haitallisilta ympäristö- ja terveysvaikutuksilta, joita saattaa<br>olla seur

**2. Muissa maissa EU:n ulkopuolella** Jos haluat hävittää tuotteen, ota yhteys paikallisiin viranomaisiin ja pyydä ohjeita tuotteen asianmukaiseen hävittämiseen.

**B. Hävitysohjeet yrityskäyttäjille.**

**1. Euroopan unionissa**

**2. Muissa maissa EU:n ulkopuolella**

Jos haluat hävittää tuotteen, ota yhteys paikallisiin viranomaisiin ja pyydä ohjeita tuotteen asianmukaiseen hävittämiseen.

**SUOMI**